# **SmartMCDTM適用 ボディ系モーター駆動回路**

# **リファレンスガイド**

## **RD228-RGUIDE-01**

## 東芝デバイス&ストレージ株式会社

## 目次

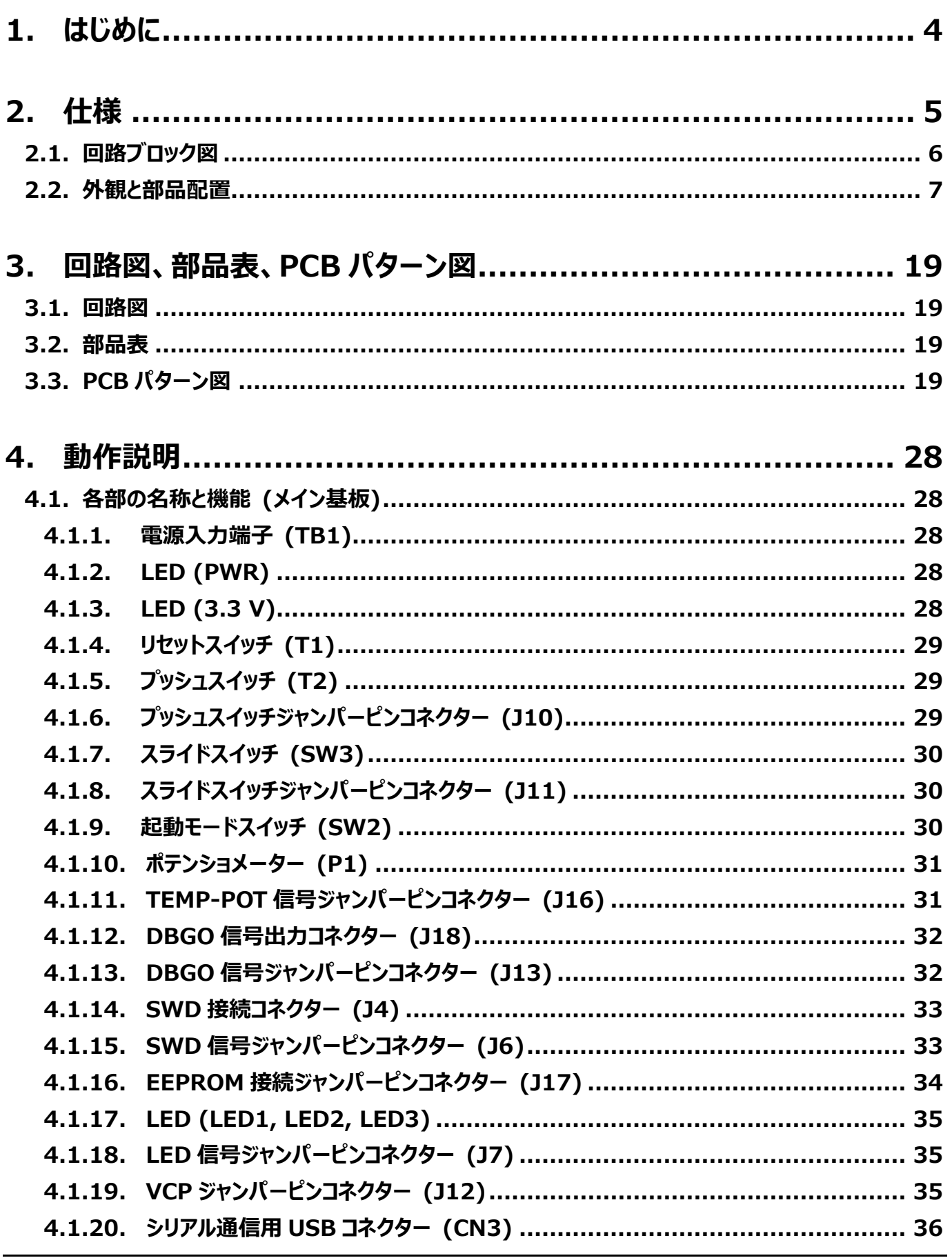

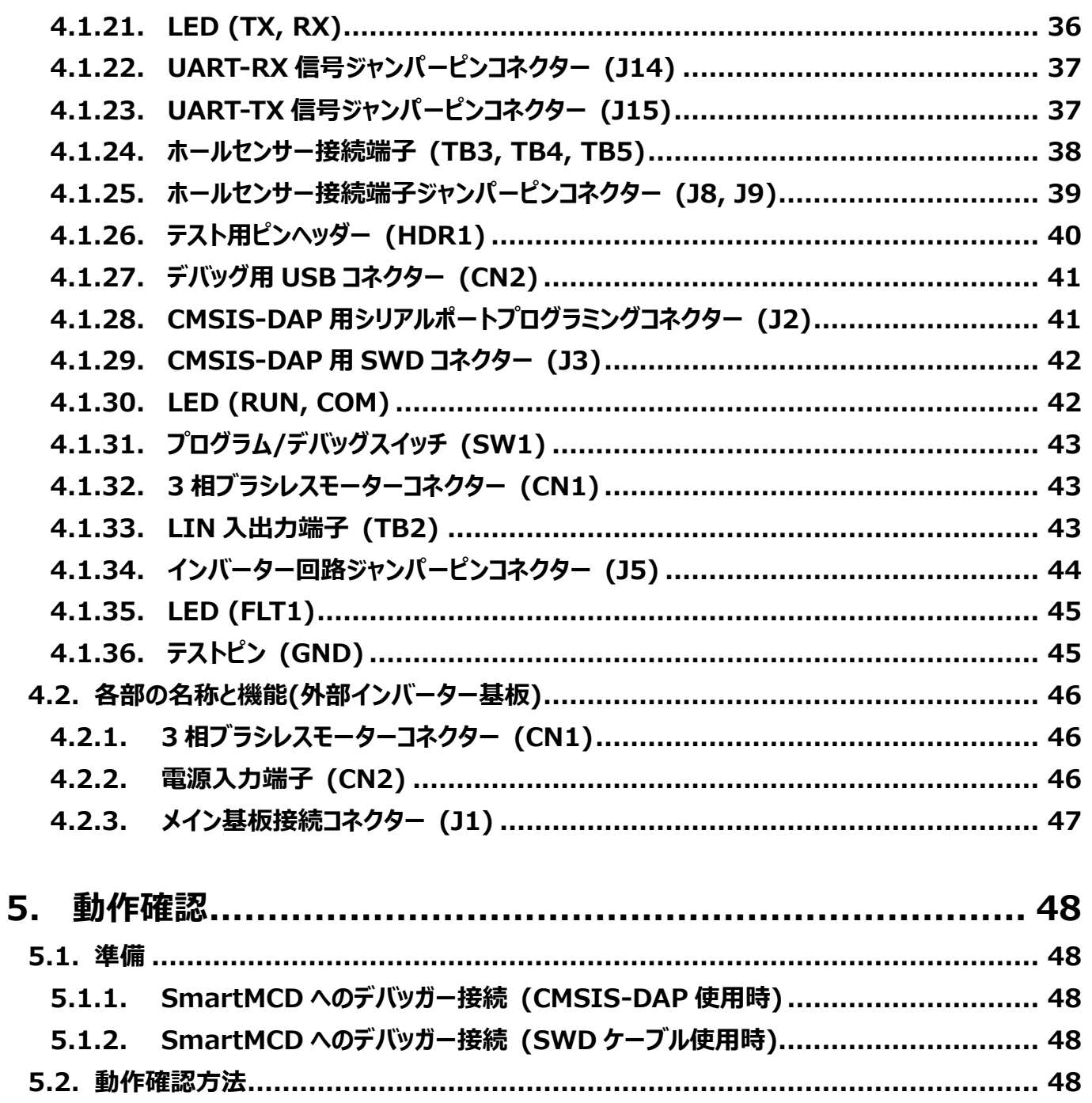

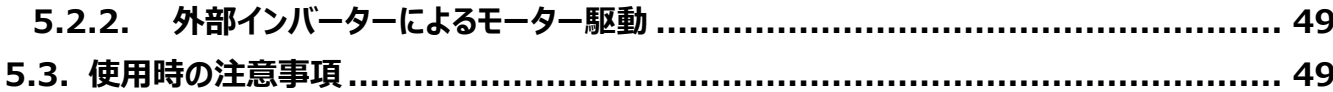

## <span id="page-3-0"></span>**1. はじめに**

本リファレンスガイドではSmartMCD™適用ボディ系モーター制御回路(以下、本デザイン)の仕様、動作手順について 解説します。

車載ボディ系で必要なブラシレスモーター制御回路を東芝のマイコン内蔵ゲートドライバーIC SmartMCD [TB9M003FG](https://toshiba.semicon-storage.com/ad/semiconductor/product/automotive-devices/detail.TB9M003FG.html?utm_source=PDF_RD&utm_medium=content&utm_campaign=rd228rg) を使用して開発しました。モーター制御に必要なセンサーレスベクトル制御処理はSmartMCDにて行われ、またインバーターの MOSFET駆動に必要なゲートドライバーもSmartMCDに内蔵されているため、インバーターを構成するMOSFETが直結でき シンプルな構成で車載ボディ系モーター制御が実現できます。

本デザインは130 mm X 73 mmの基板サイズにボディ系モーター制御に必要な回路、更には動作確認に必要なスイッチ やポテンショメーターなどを搭載しています。またメイン基板と同一サイズで大電流のモーター駆動が可能な外部インバーター基 板も準備しました。メイン基板上のオンボードインバーターには小型パッケージMOSFETの [SSM6K804R](https://toshiba.semicon-storage.com/ad/semiconductor/product/mosfets/detail.SSM6K804R.html?utm_source=PDF_RD&utm_medium=content&utm_campaign=rd228rg) を、また外部インバ ーター基板にはパワーMOSFETの [TK1R4S04PB、](https://toshiba.semicon-storage.com/ad/semiconductor/product/mosfets/12v-300v-mosfets/detail.TK1R4S04PB.html?utm_source=PDF_RD&utm_medium=content&utm_campaign=rd228rg)[XPH2R404PS](https://toshiba.semicon-storage.com/ad/semiconductor/product/mosfets/12v-300v-mosfets/detail.XPH2R404PS.html?utm_source=PDF_RD&utm_medium=content&utm_campaign=rd228rg)[、TPW1R104PB](https://toshiba.semicon-storage.com/ad/semiconductor/product/mosfets/12v-300v-mosfets/detail.TPW1R104PB.html?utm_source=PDF_RD&utm_medium=content&utm_campaign=rd228rg)[、XPN3R804NC](https://toshiba.semicon-storage.com/ad/semiconductor/product/mosfets/12v-300v-mosfets/detail.XPN3R804NC.html?utm_source=PDF_RD&utm_medium=content&utm_campaign=rd228rg) を使用していま す。

## <span id="page-4-0"></span>**2. 仕様**

表 2.1 に本デザインの主な仕様を記載します。

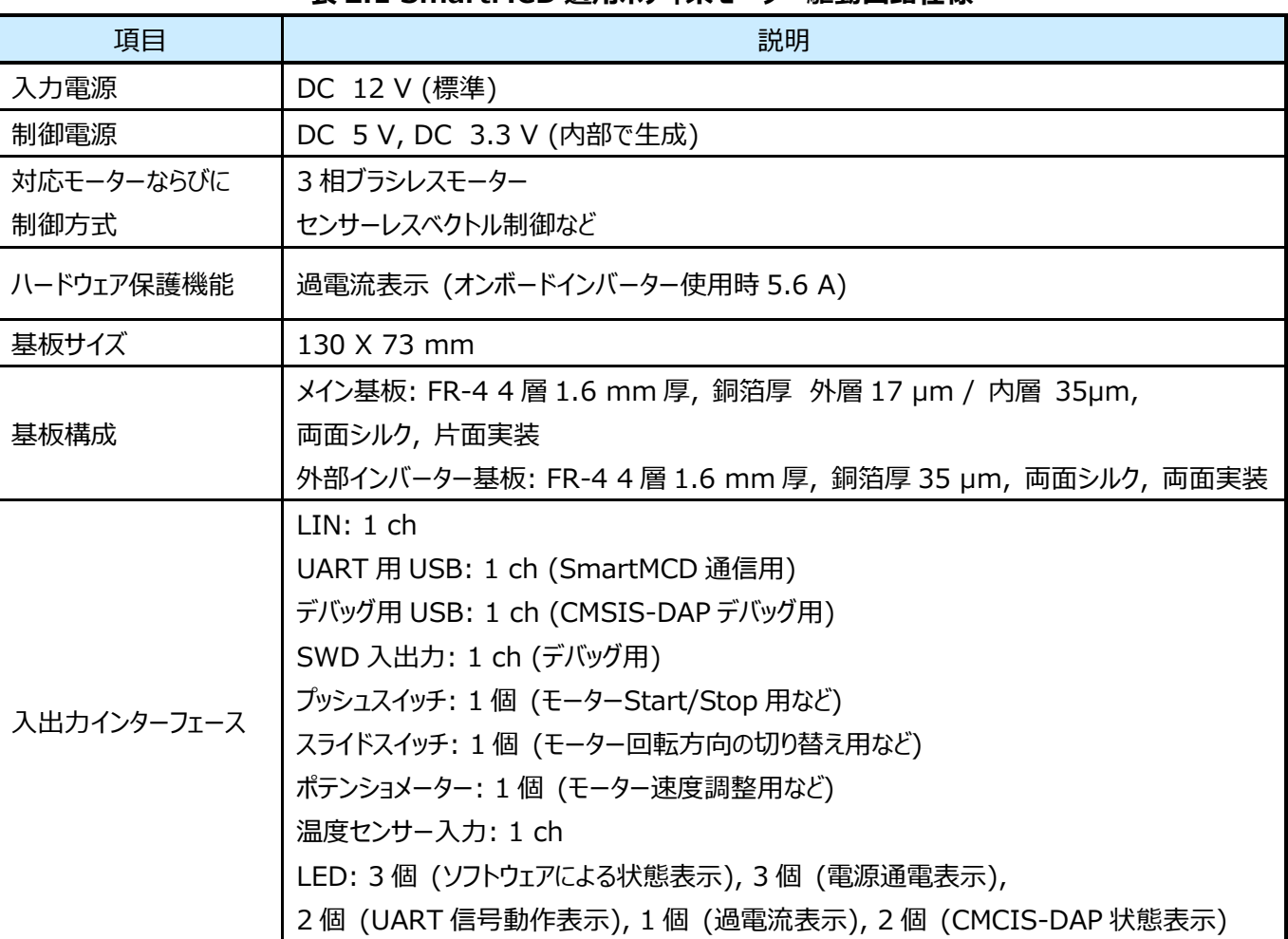

#### **表 2.1 SmartMCD 適用ボディ系モーター駆動回路仕様**

## <span id="page-5-0"></span>**2.1. 回路ブロック図**

本デザインのブロック図を図 2.1 に示します。

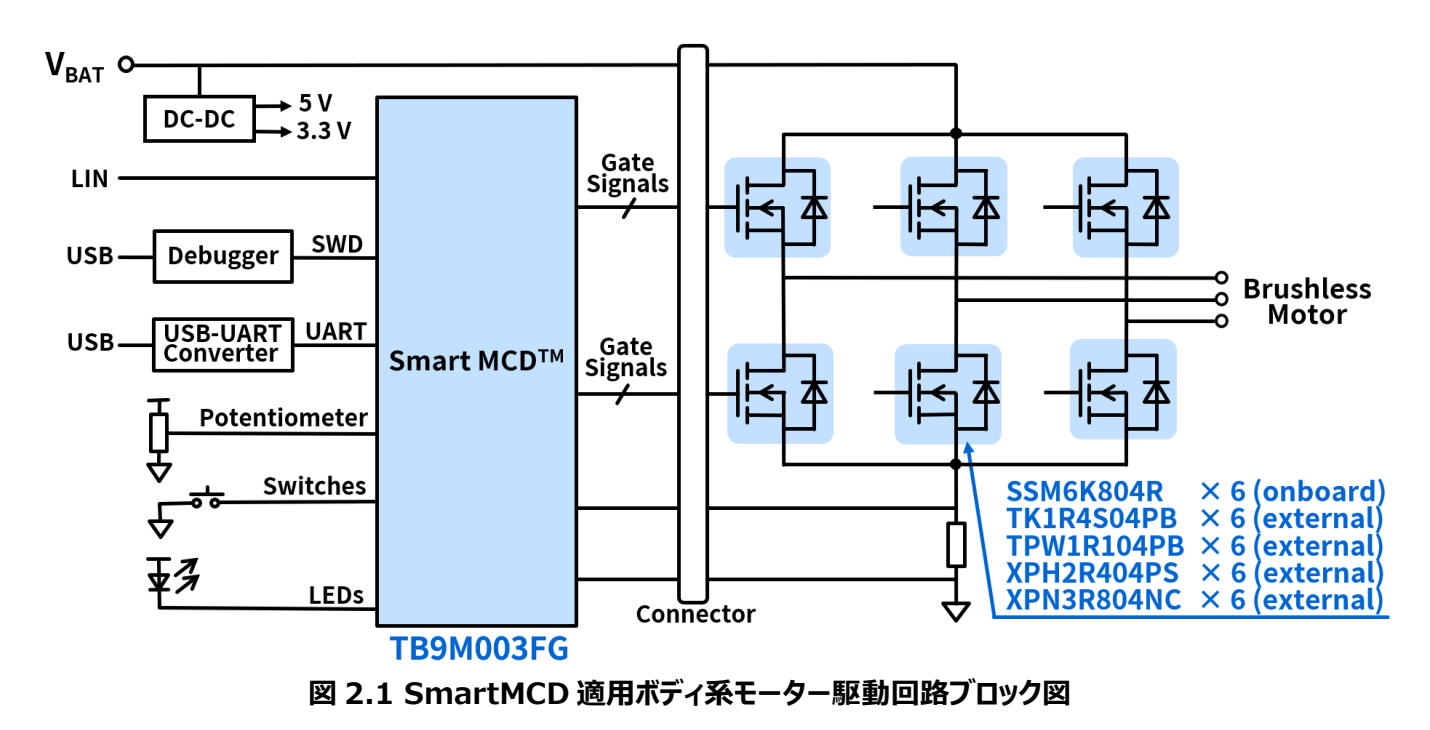

**6** / **50** © <sup>2024</sup> Toshiba Electronic Devices & Storage Corporation

## <span id="page-6-0"></span>**2.2. 外観と部品配置**

本デザインの外観を図 2.2 から図 2.11 に、基板レイアウトを図 2.12 から図 2.15 にそれぞれ示します。

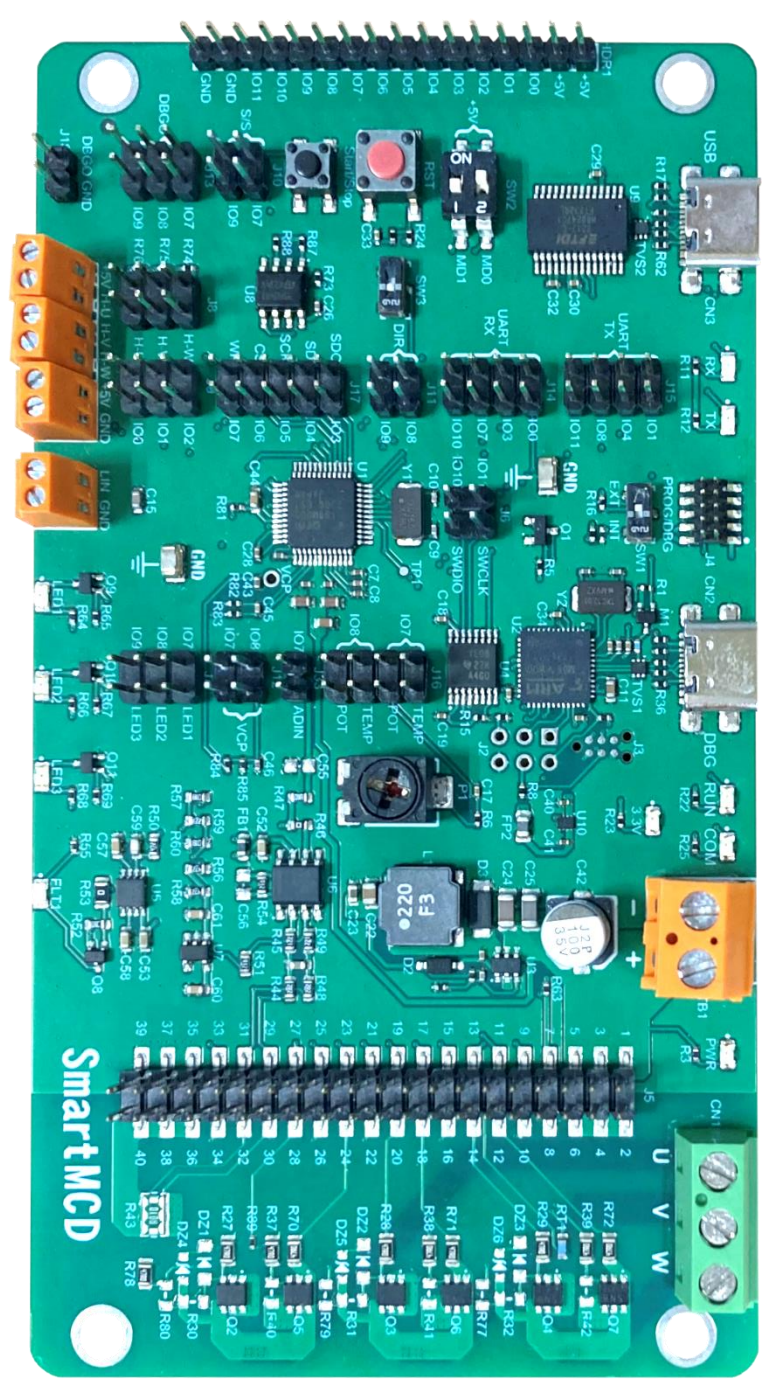

**図 2.2 SmartMCD 適用ボディ系モーター駆動回路 メイン基板上面図**

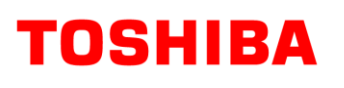

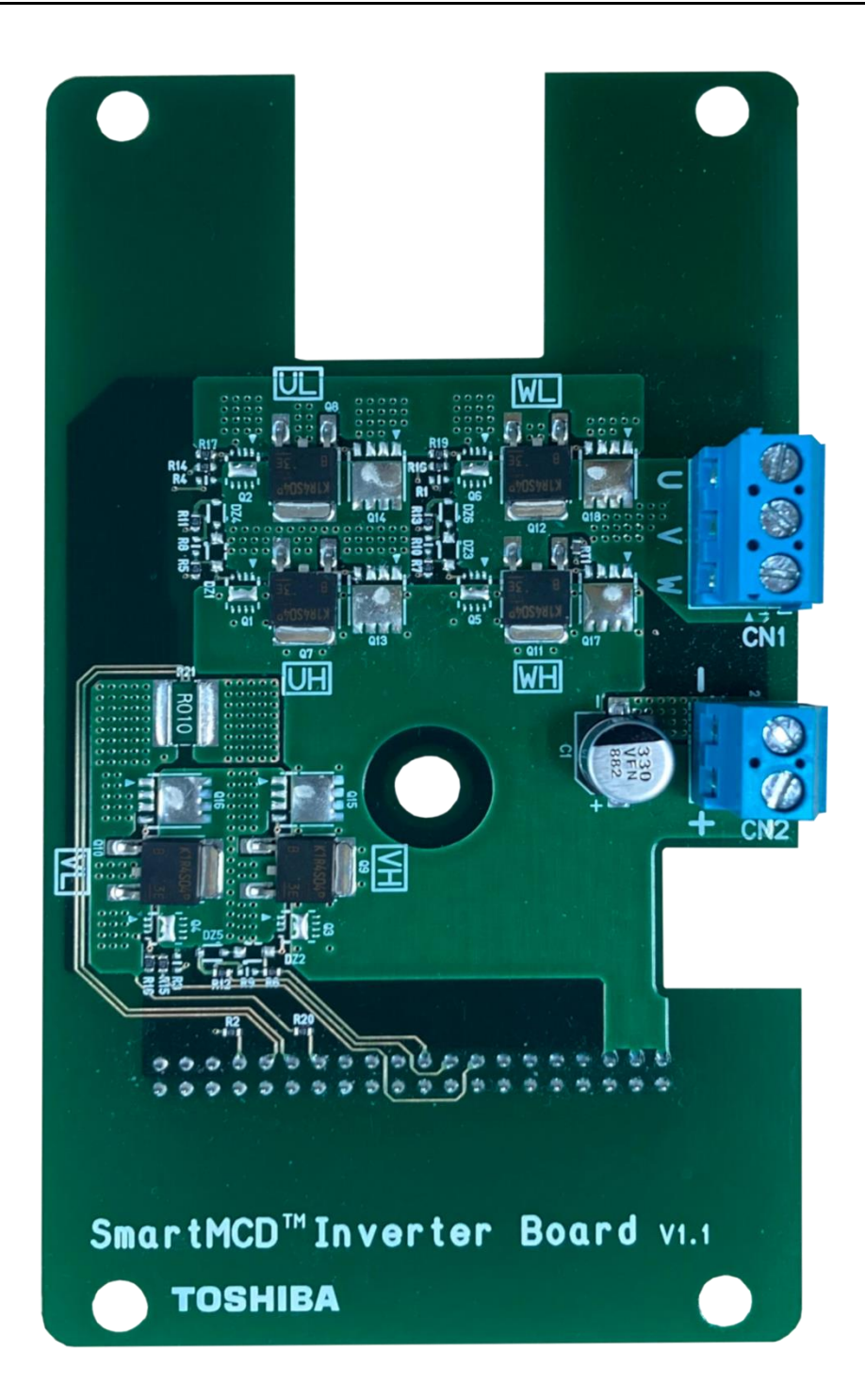

**図 2.3 SmartMCD 適用ボディ系モーター駆動回路 外部インバーター基板 (TK1R4S04PB 版) 上面図**

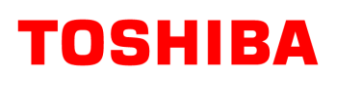

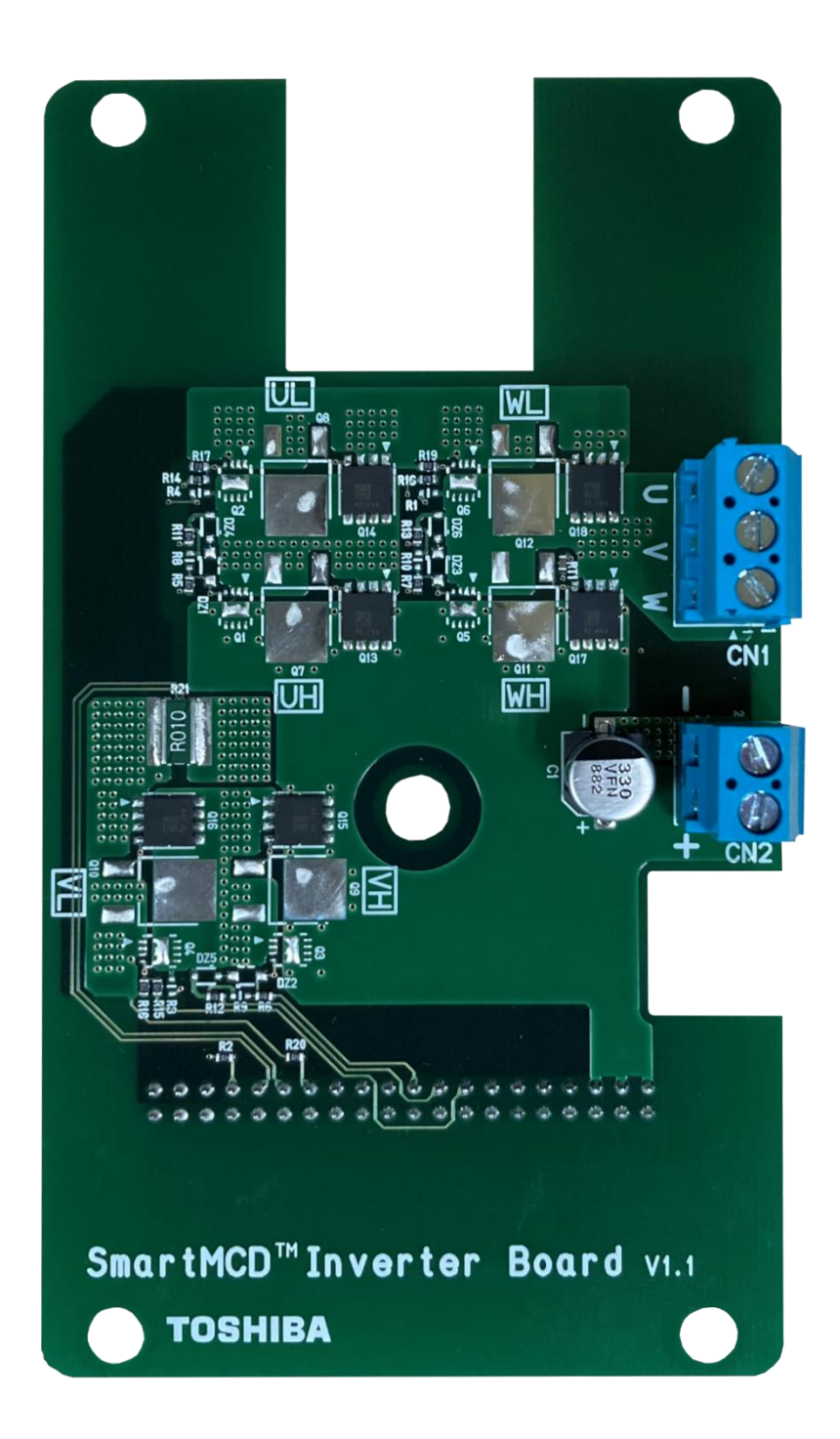

**図 2.4 SmartMCD 適用ボディ系モーター駆動回路 外部インバーター基板 (XPH2R404PS 版) 上面図**

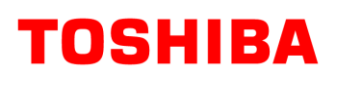

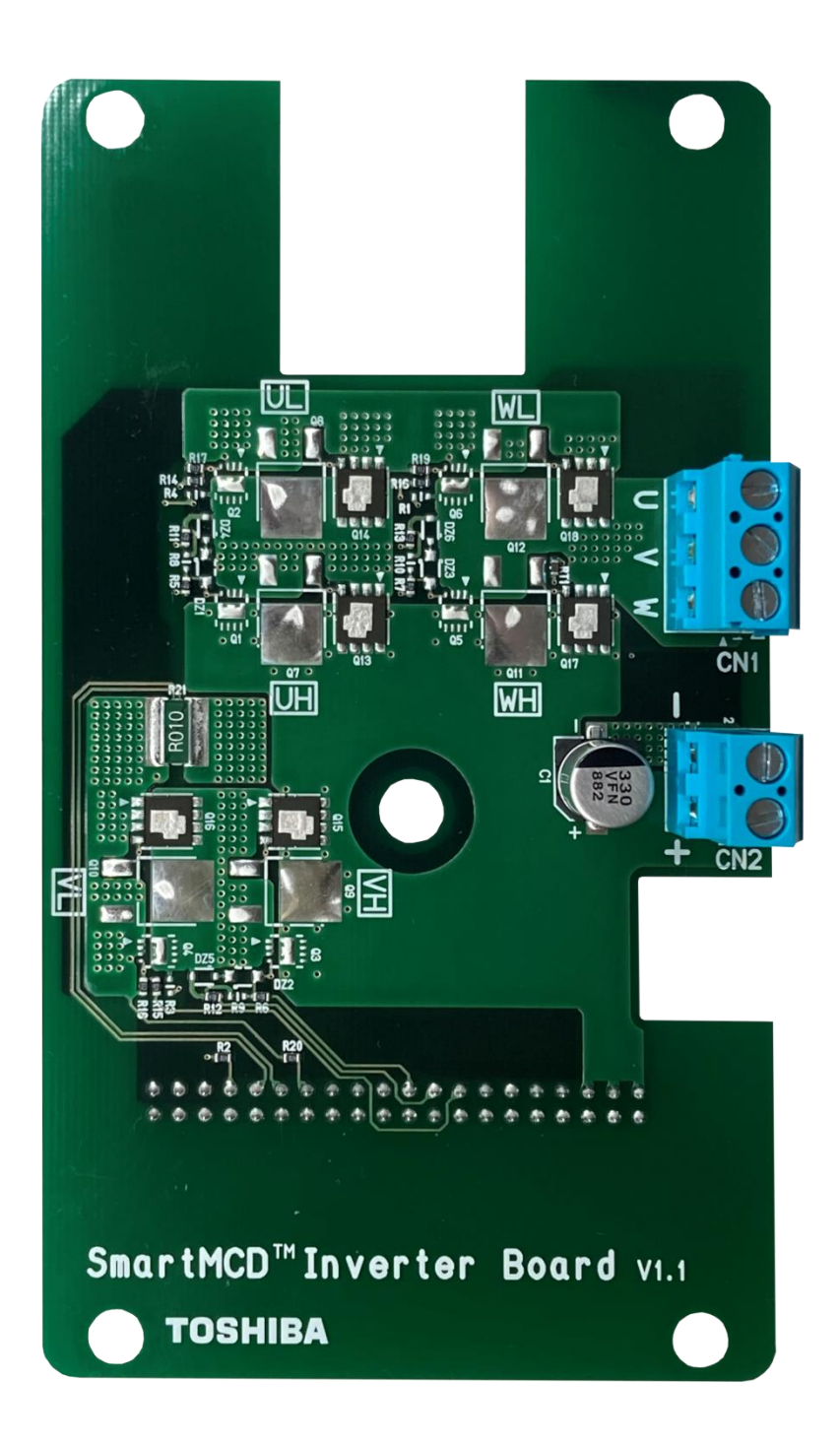

**図 2.5 SmartMCD 適用ボディ系モーター駆動回路 外部インバーター基板 (TPW1R104PB 版) 上面図**

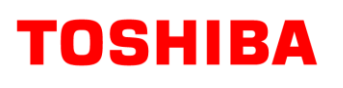

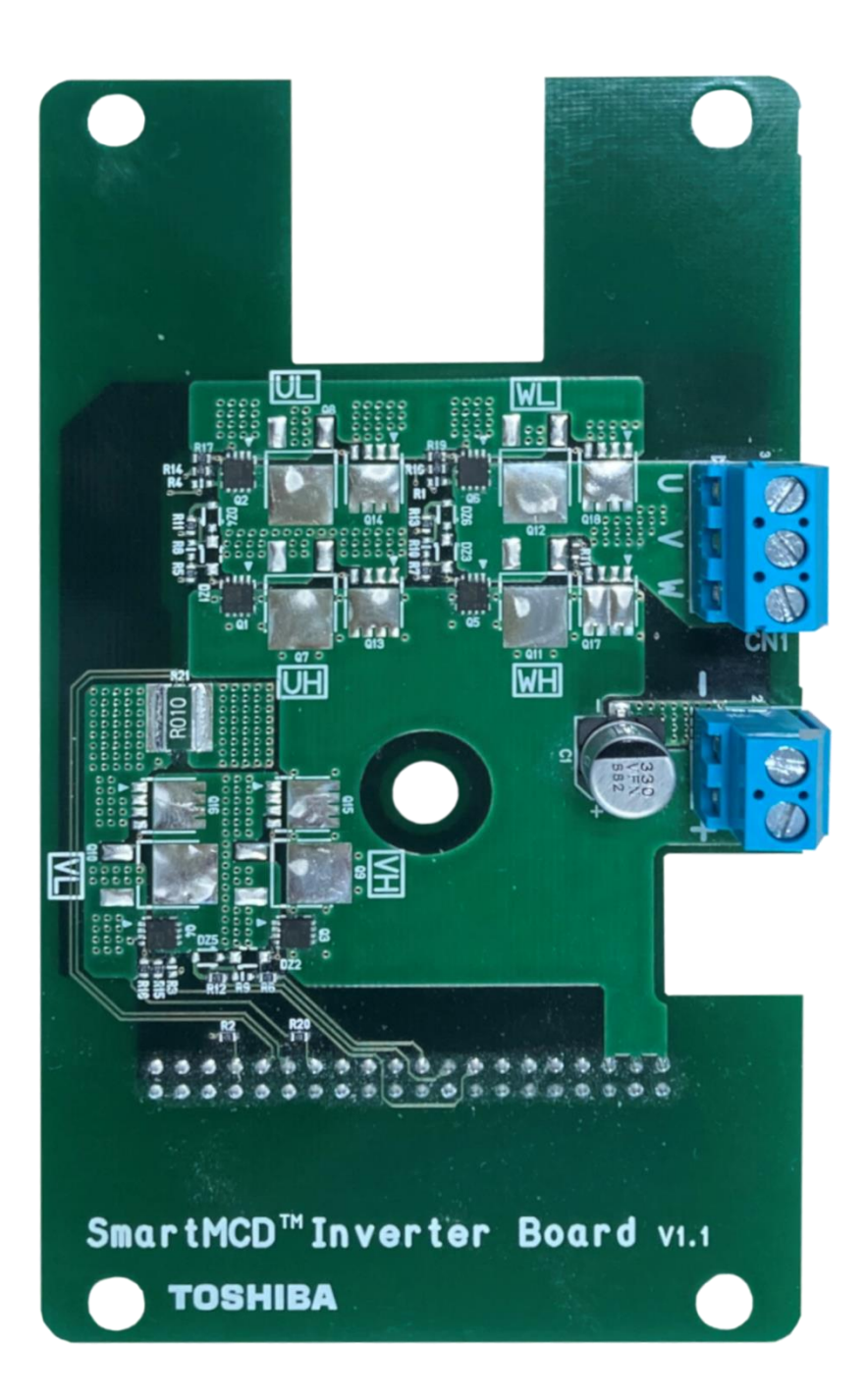

**図 2.6 SmartMCD 適用ボディ系モーター駆動回路 外部インバーター基板 (XPN3R804NC 版) 上面図**

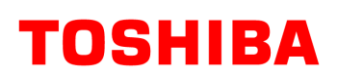

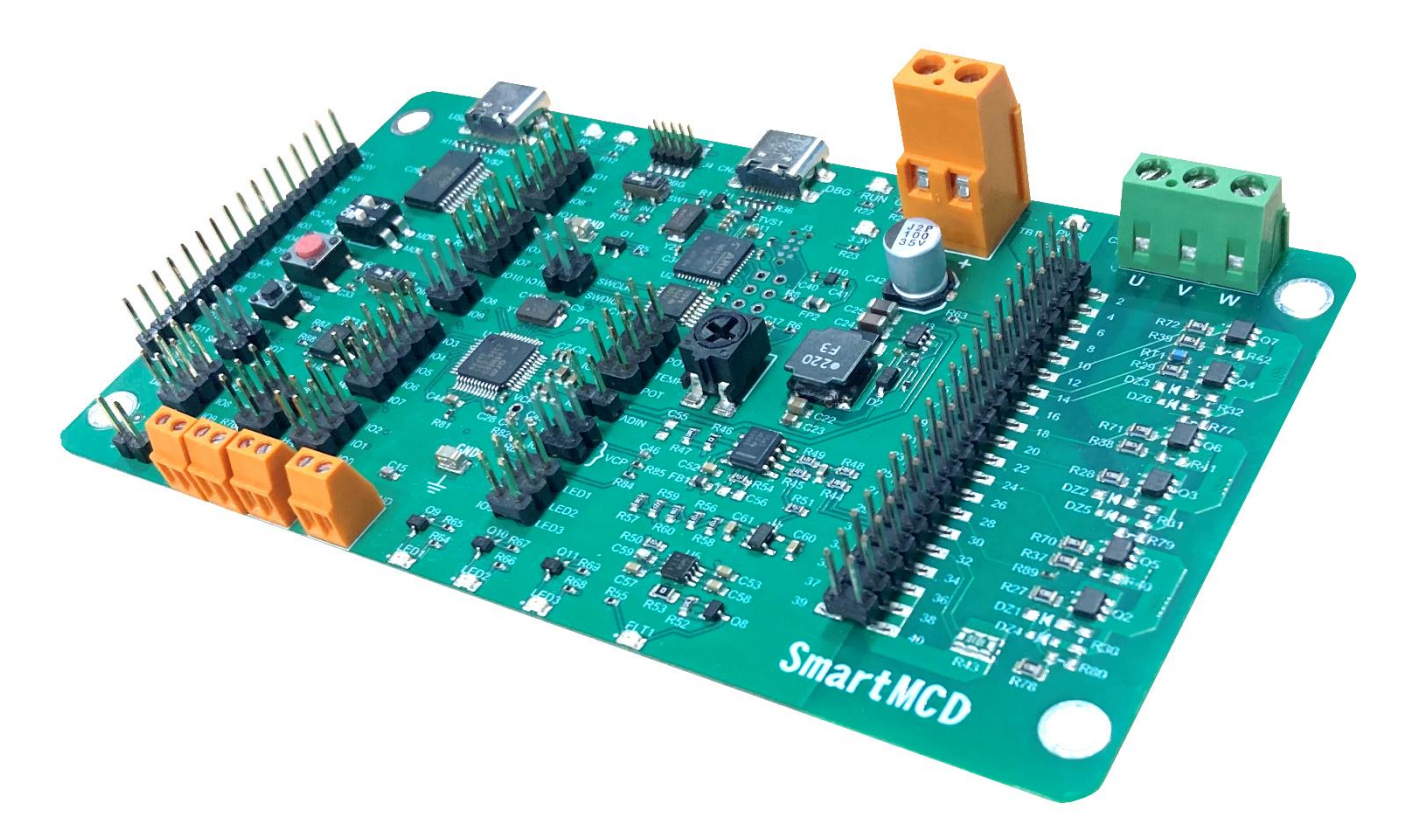

**図 2.7 SmartMCD 適用ボディ系モーター駆動回路 メイン基板側面図**

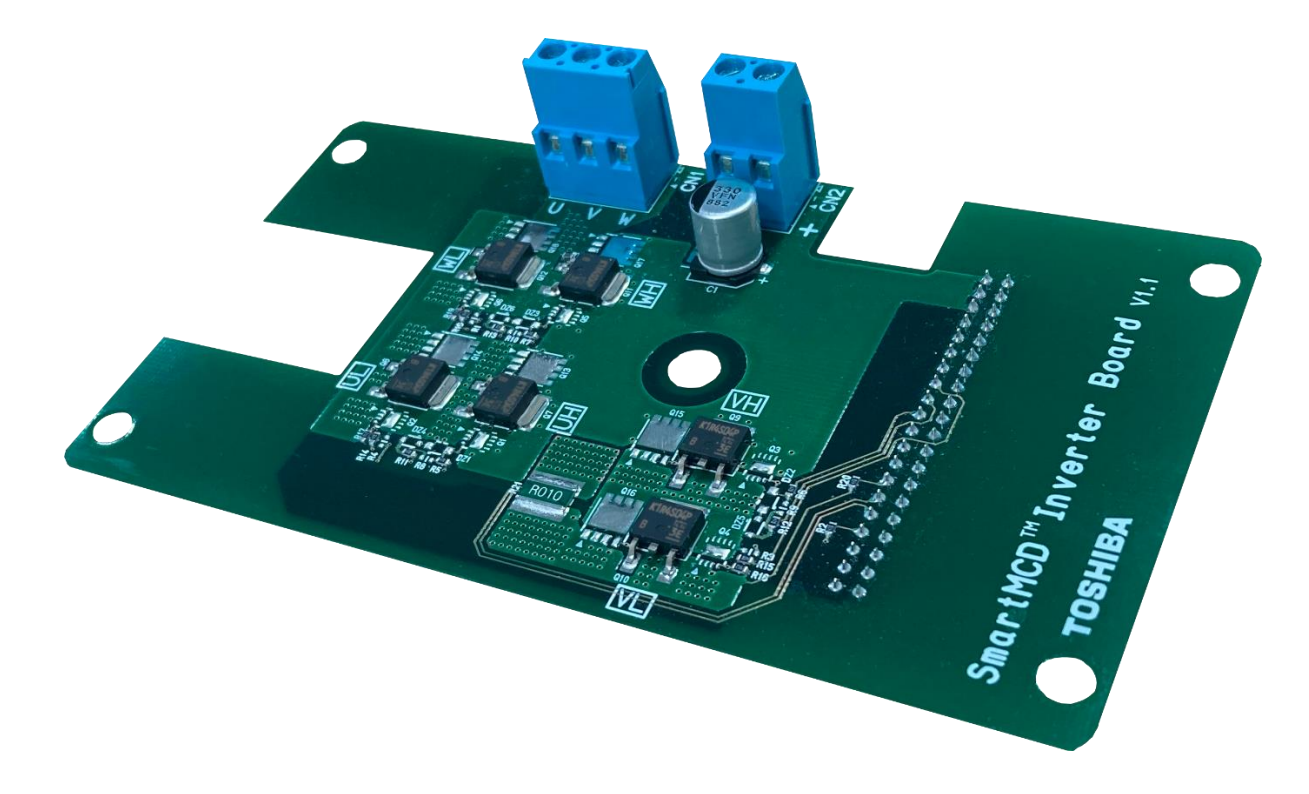

**図 2.8 SmartMCD 適用ボディ系モーター駆動回路 外部インバーター基板 (TK1R4S04PB 版) 側面図**

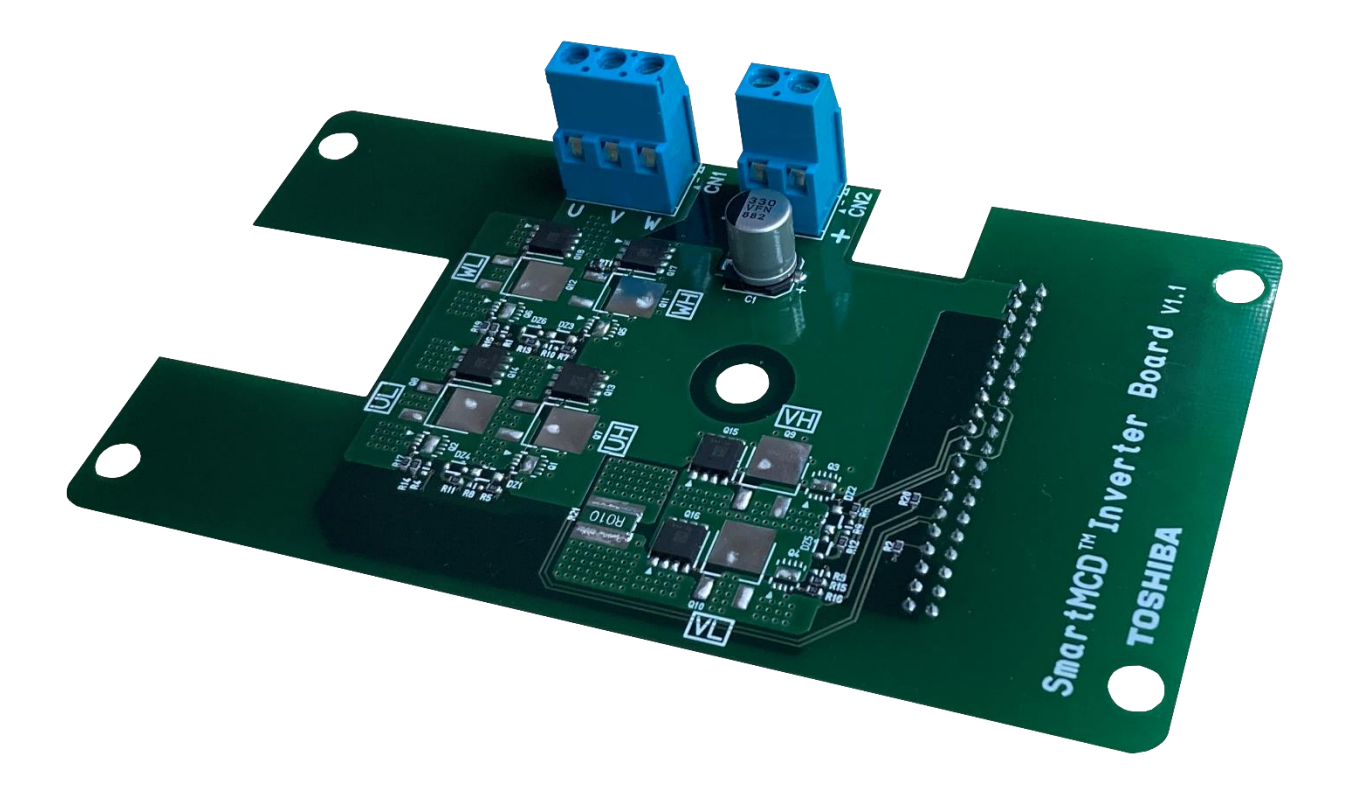

**図 2.9 SmartMCD 適用ボディ系モーター駆動回路 外部インバーター基板 (XPH2R404PS 版) 側面図**

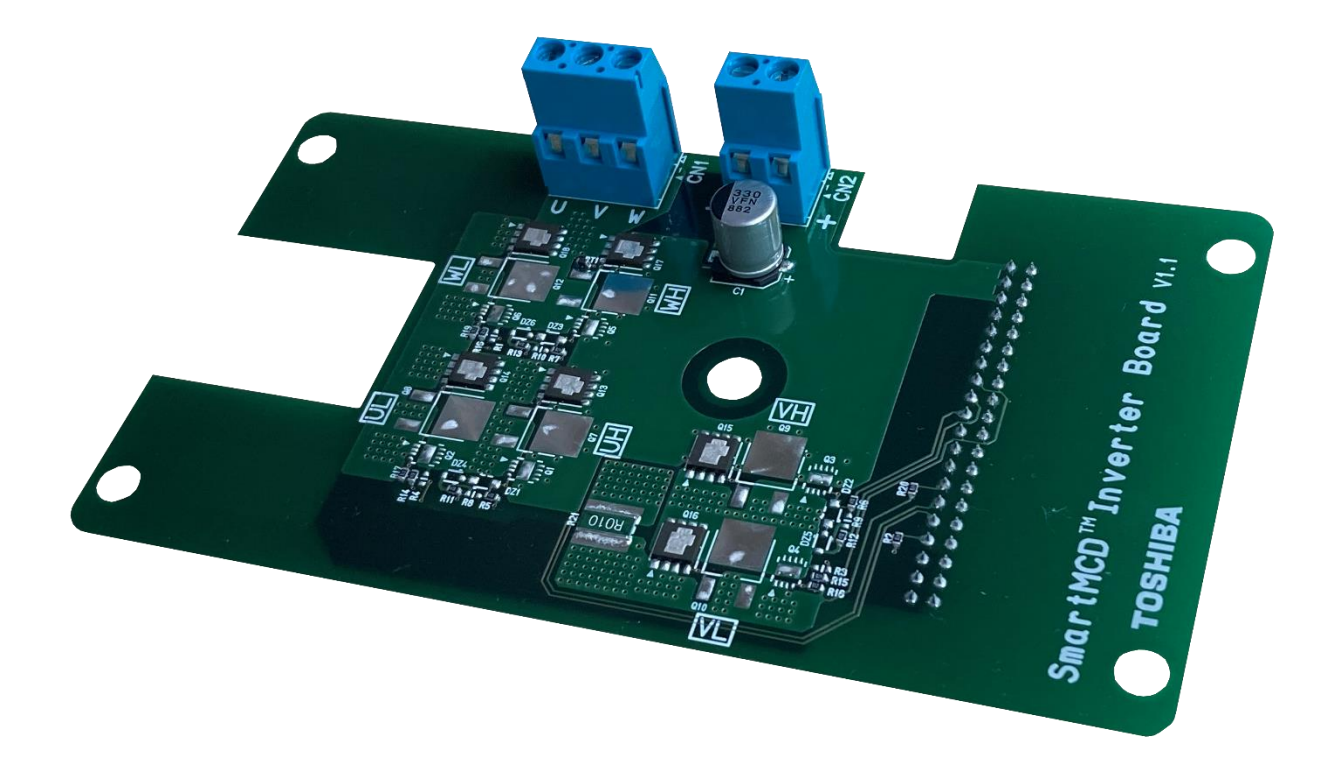

**図 2.10 SmartMCD 適用ボディ系モーター駆動回路 外部インバーター基板 (TPW1R104PB 版) 側面図**

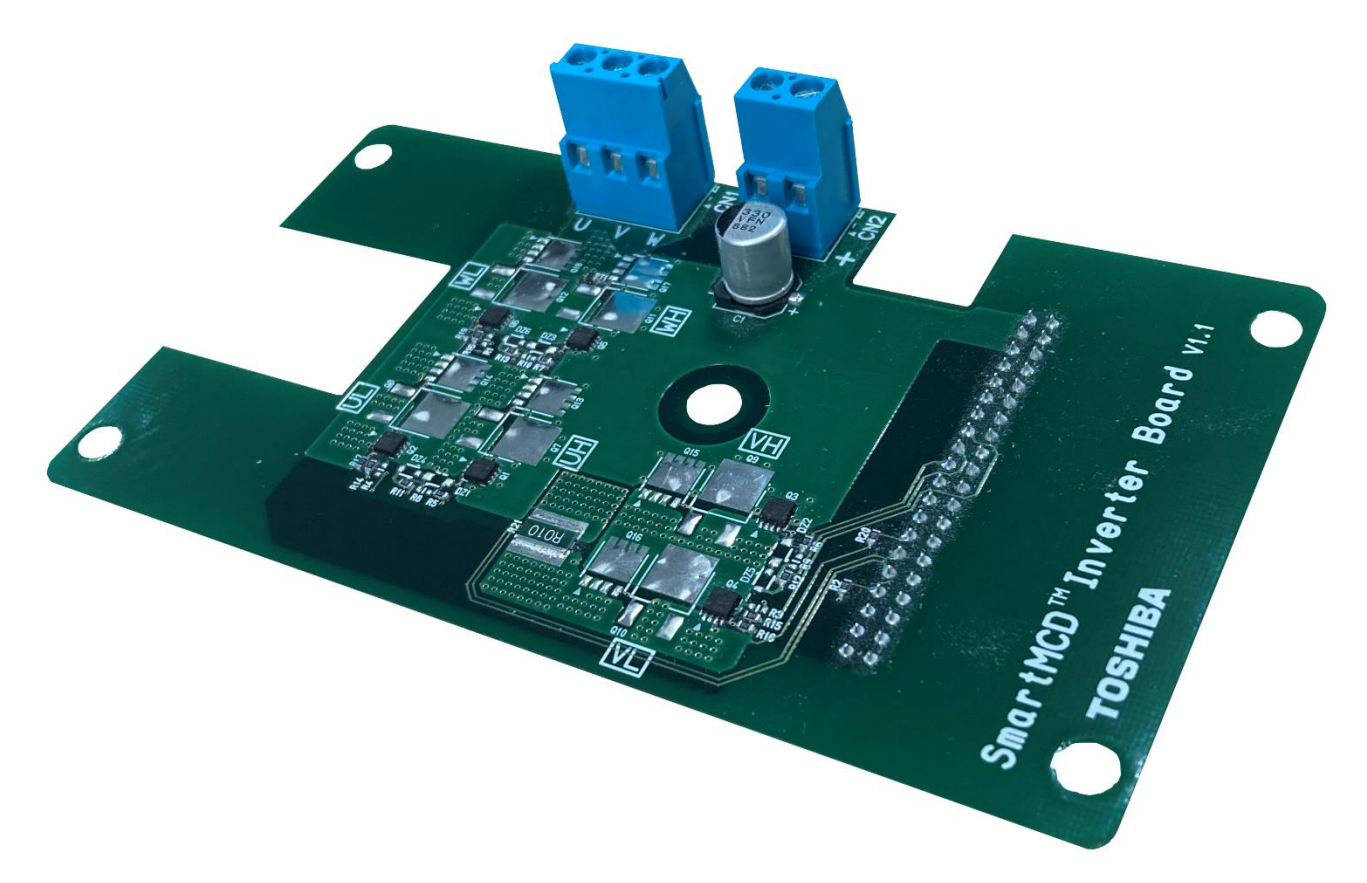

**図 2.11 SmartMCD 適用ボディ系モーター駆動回路 外部インバーター基板 (XPN3R804NC 版) 側面図**

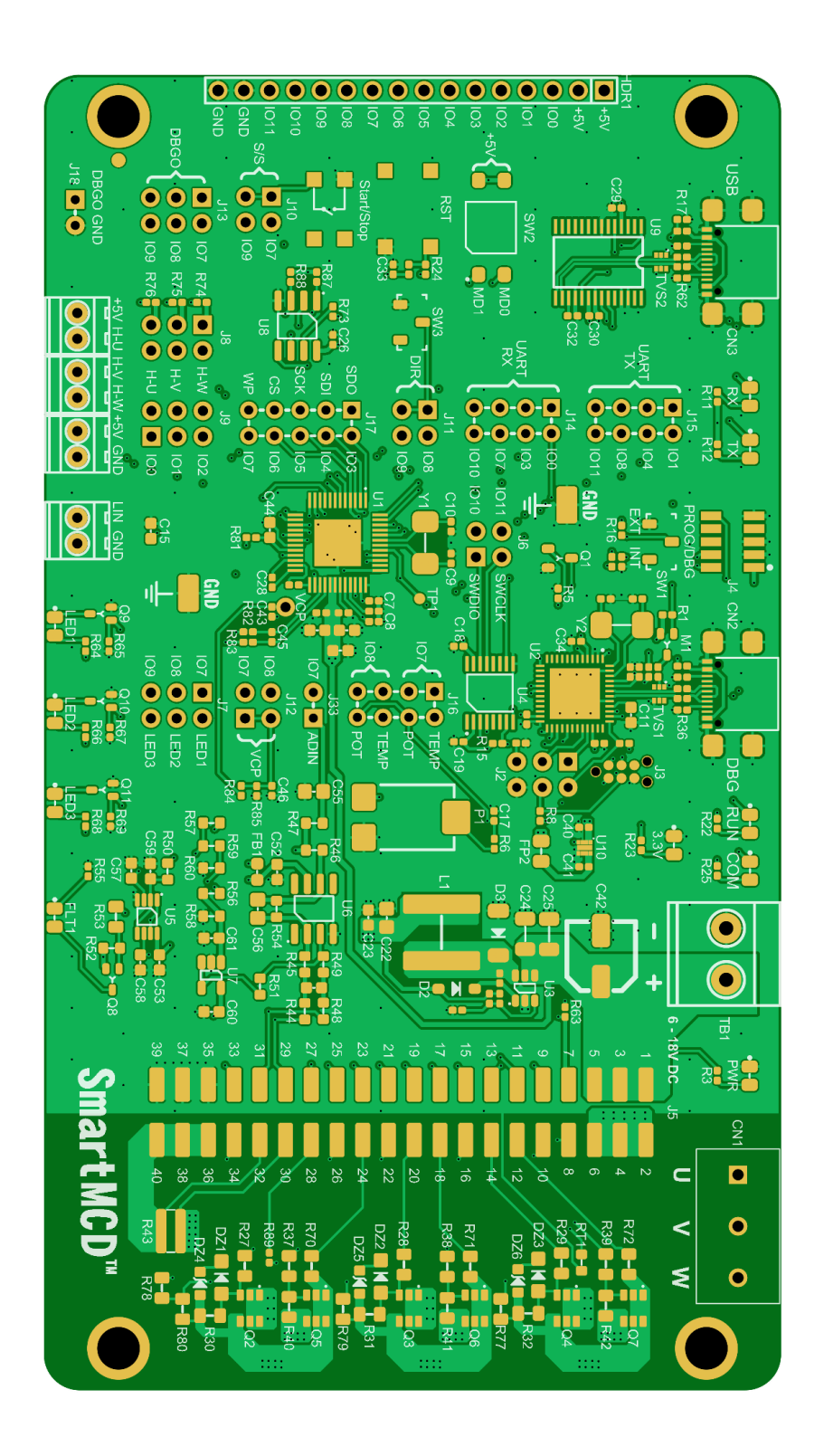

**図 2.12 SmartMCD 適用ボディ系モーター駆動回路 メイン基板レイアウト (Top 面)**

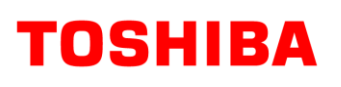

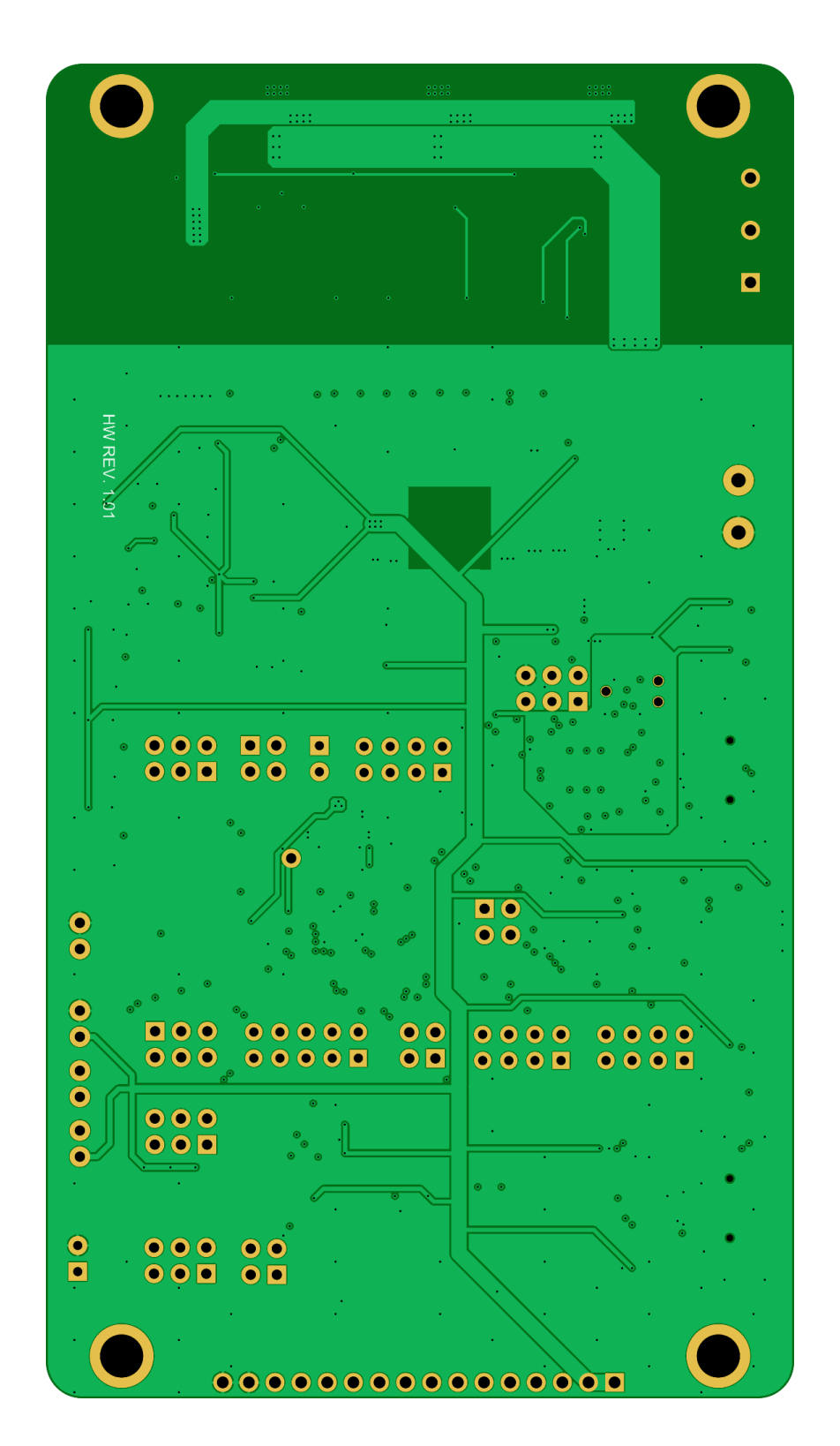

**図 2.13 SmartMCD 適用ボディ系モーター駆動回路 メイン基板レイアウト (Bottom 面)**

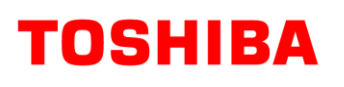

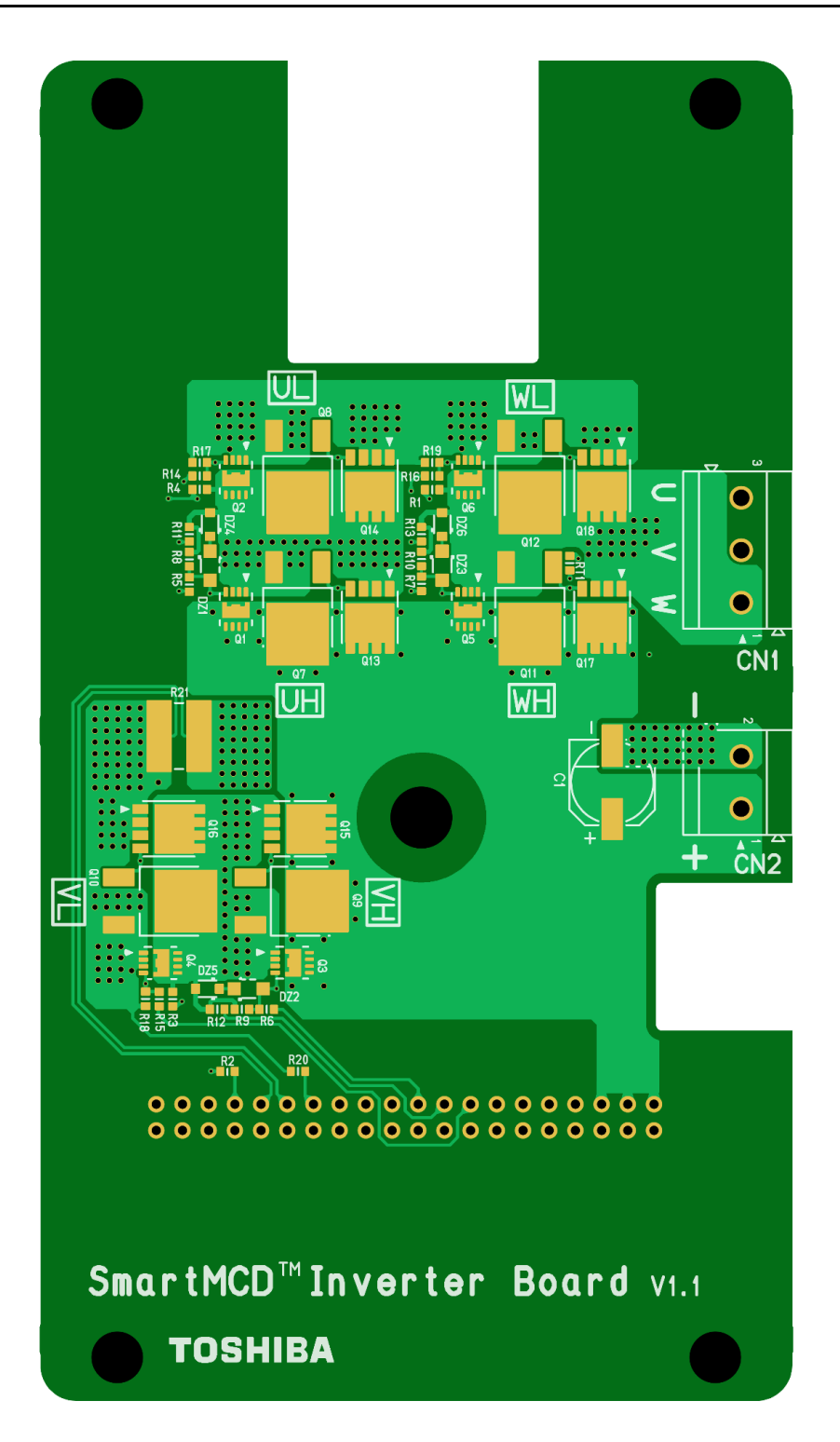

**図 2.14 SmartMCD 適用ボディ系モーター駆動回路 外部インバーター基板レイアウト (Top 面)**

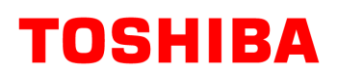

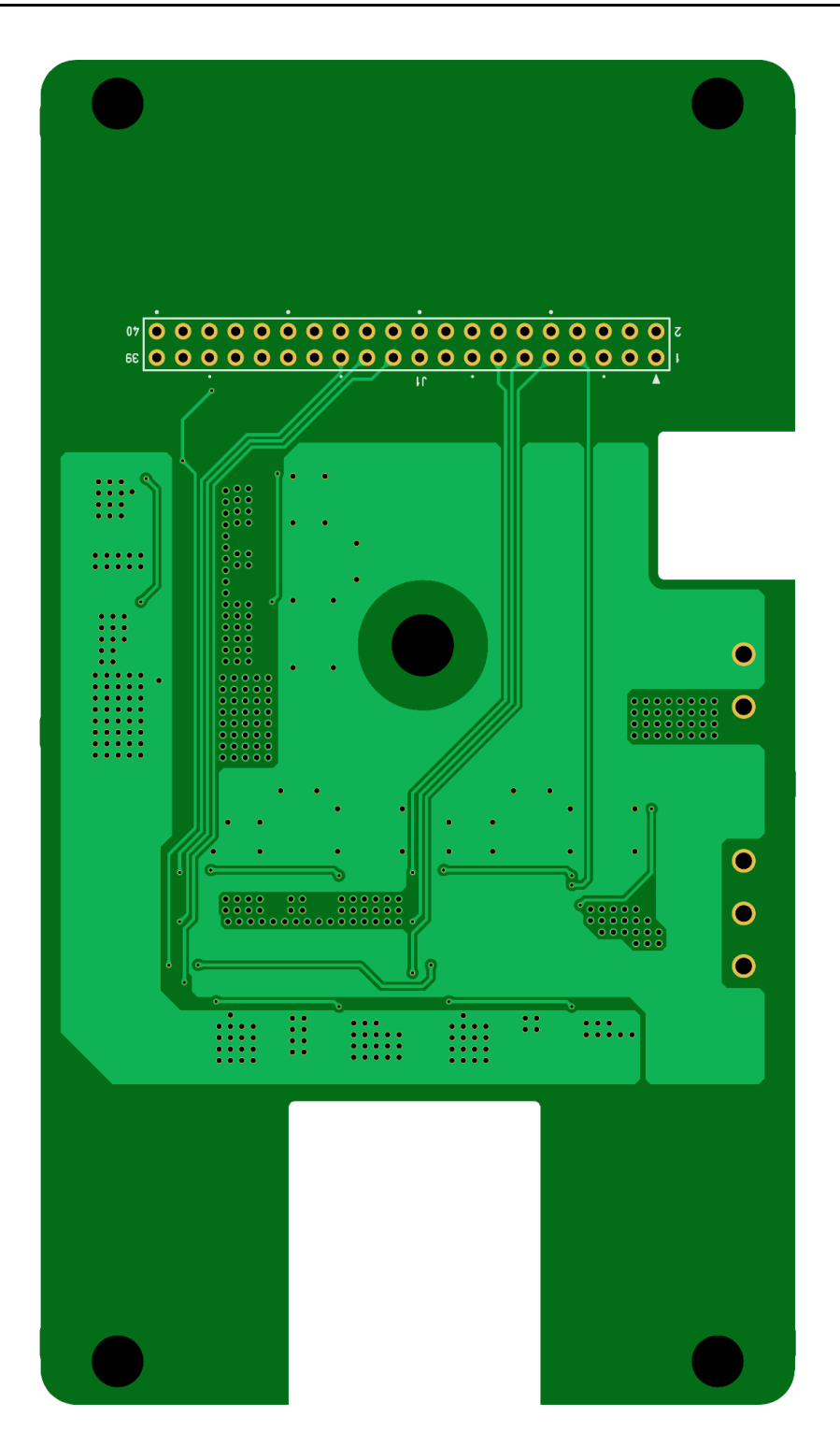

**図 2.15 SmartMCD 適用ボディ系モーター駆動回路 外部インバーター基板レイアウト (Bottom 面)**

## <span id="page-18-0"></span>**3. 回路図、部品表、PCB パターン図**

#### <span id="page-18-1"></span>**3.1.回路図**

以下のファイルを参照ください。 RD228-SCHEMATIC1-xx.pdf (メイン基板) RD228-SCHEMATIC2-xx.pdf (外部インバーター基板) (xxはレビジョン番号)

### <span id="page-18-2"></span>**3.2. 部品表**

以下のファイルを参照ください。 RD228-BOM1-xx.pdf (メイン基板) RD228-BOM2-xx.pdf (外部インバーター基板) (xxはレビジョン番号)

## <span id="page-18-3"></span>**3.3. PCB パターン図**

図3.1にメイン基板のパターン図を示します。図3.2に外部インバーター基板のパターン図を示します。 以下のファイルも参照ください。 RD228-LAYER1-xx.pdf (メイン基板) RD228-LAYER2-xx.pdf (外部インバーター基板) (xxはレビジョン番号)

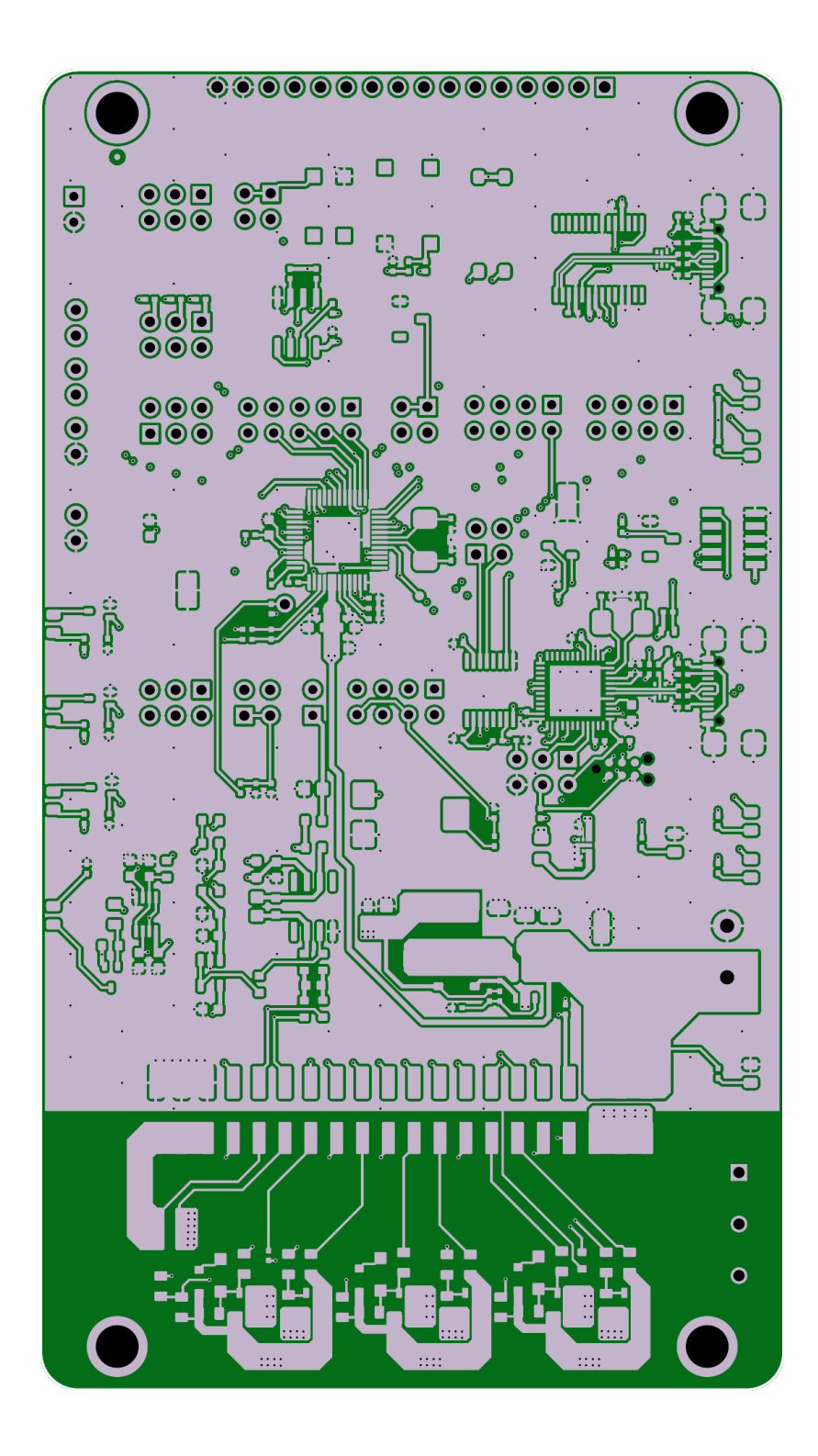

**<Layer 1 Front 側>**

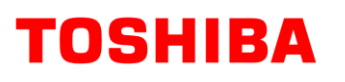

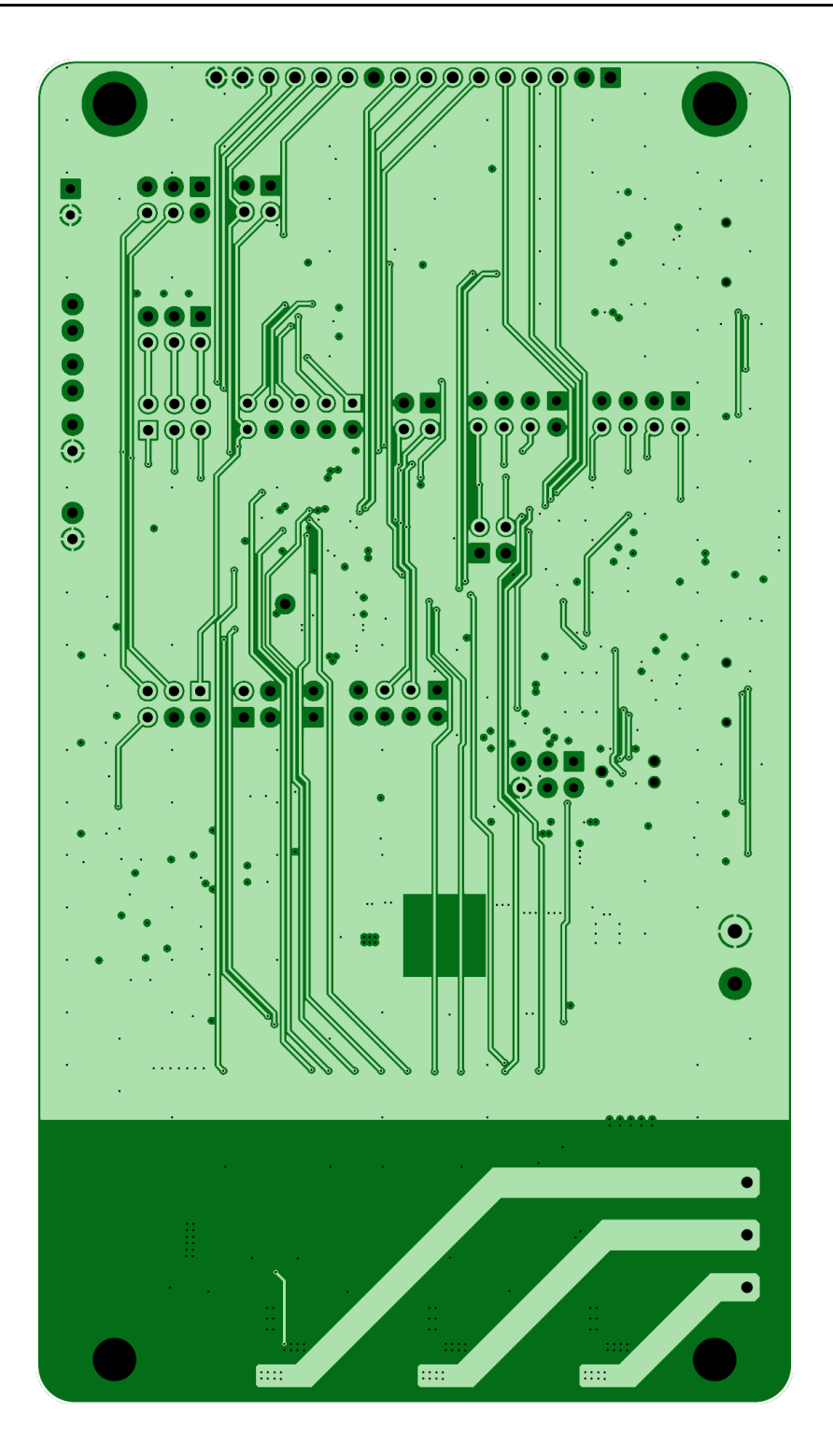

**<Layer 2 内層>**

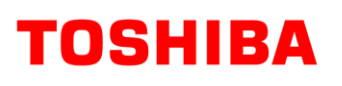

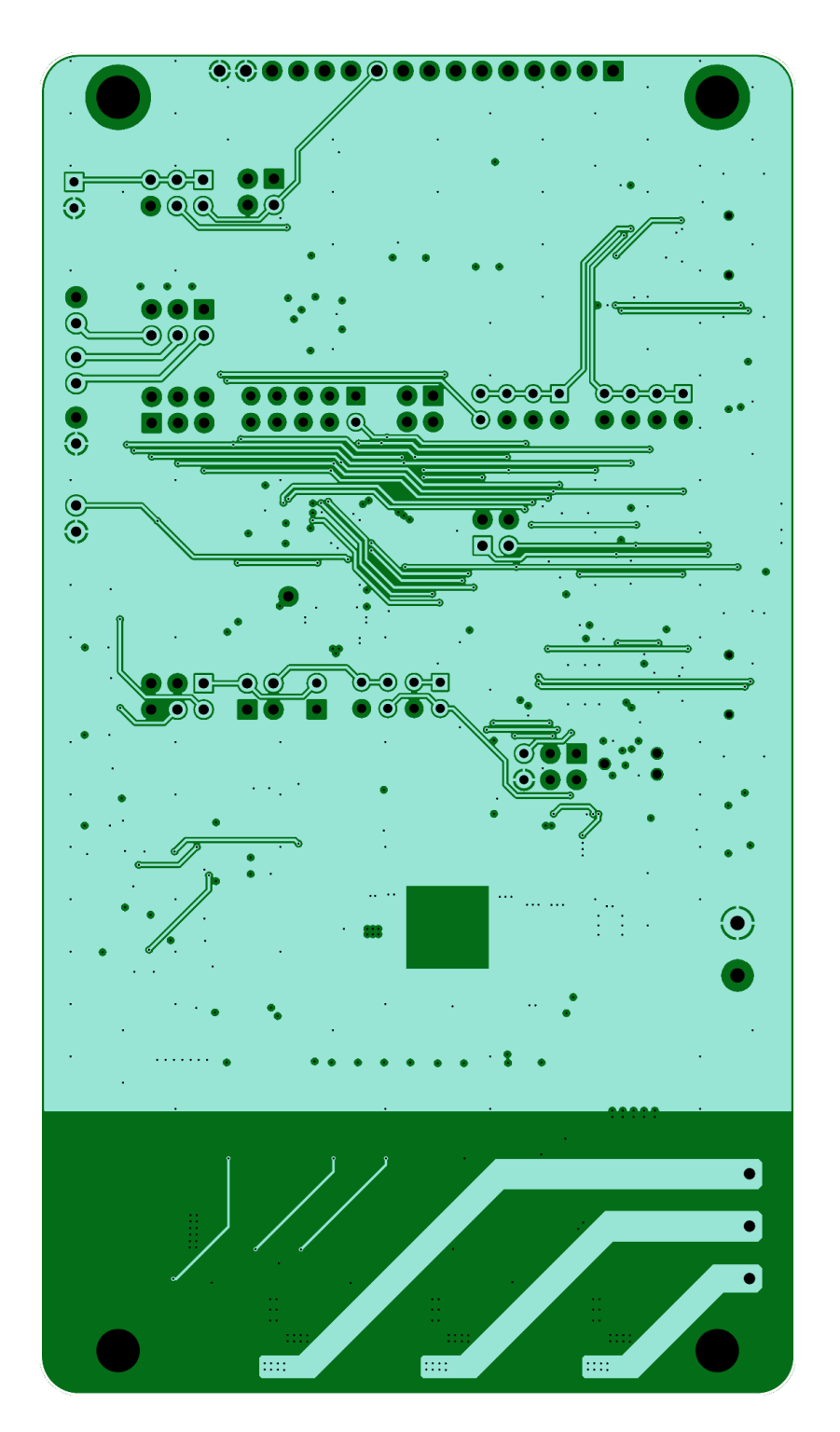

**<Layer 3 内層>**

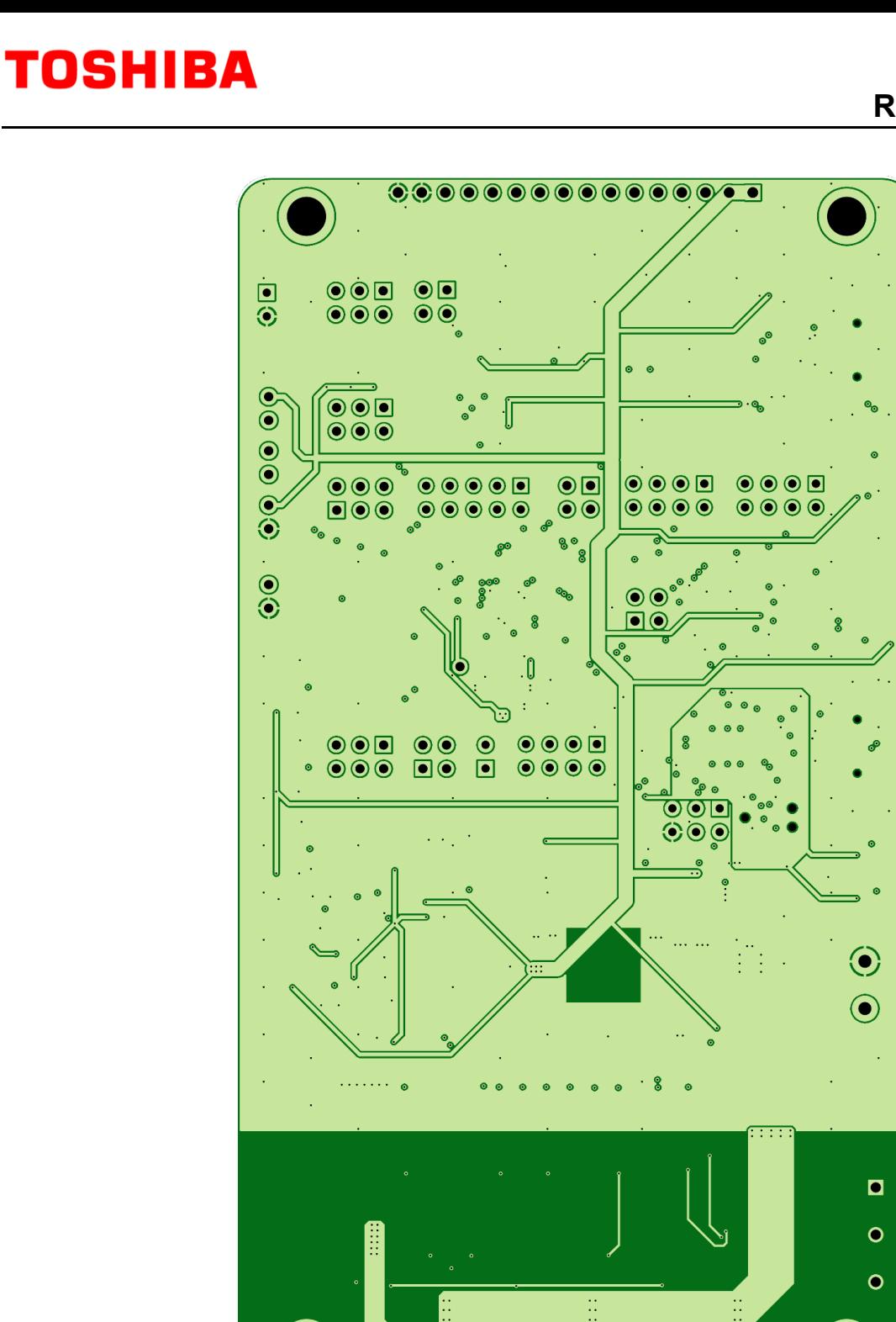

**<Layer 4 Bottom 側> 図 3.1 メイン基板パターン図 (Top View)**

 $\frac{1}{20000}$ 

 $8888$ 

![](_page_23_Picture_2.jpeg)

**<Layer 1 Front 側>**

![](_page_24_Picture_2.jpeg)

**<Layer 2 内層>**

![](_page_25_Picture_2.jpeg)

**<Layer 3 内層>**

![](_page_26_Picture_1.jpeg)

![](_page_26_Picture_2.jpeg)

**<Layer 4 Bottom 側> 図 3.2 外部インバーター基板パターン図 (Top View)**

## <span id="page-27-0"></span>**4. 動作説明**

## <span id="page-27-1"></span>**4.1. 各部の名称と機能 (メイン基板)**

#### <span id="page-27-2"></span>**4.1.1. 電源入力端子 (TB1)**

オンボードインバーターを使用する際の電源 (VBAT) の入力端子です。

![](_page_27_Picture_6.jpeg)

**図 4.1 電源入力端子 (TB1)**

#### **表 4.1 電源入力端子 (TB1) 仕様**

![](_page_27_Picture_168.jpeg)

### <span id="page-27-3"></span>**4.1.2. LED (PWR)**

PWR は VBAT 電源が入力されている際に点灯します。

![](_page_27_Picture_12.jpeg)

## <span id="page-27-4"></span>**4.1.3. LED (3.3 V)**

3.3 V は内部 3.3 V 電源が出力されている際に点灯します。

![](_page_27_Picture_15.jpeg)

## <span id="page-28-0"></span>**4.1.4. リセットスイッチ (T1)**

リセット用のスイッチです。ボタンを押すと SmartMCD (U1) がリセットされます。

![](_page_28_Picture_4.jpeg)

**図 4.4 リセットスイッチ (T1)**

### <span id="page-28-1"></span>**4.1.5. プッシュスイッチ (T2)**

プッシュスイッチです。スイッチを押すとスイッチの出力 (S/S) が GND に接続されます。ジャンパーピンコネクター (J10) を 経由して SmartMCD (U1) に接続されます。ソフトウェアによりモーターの Start/Stop などに使用されます。

![](_page_28_Picture_8.jpeg)

### <span id="page-28-2"></span>**4.1.6. プッシュスイッチジャンパーピンコネクター (J10)**

ジャンパーピンで接続することにより、プッシュスイッチ (T2) の出力 (S/S) が SmartMCD (U1) の IO7 あるいは IO9 に接続されます。

![](_page_28_Picture_11.jpeg)

**図 4.6 プッシュスイッチジャンパーピンコネクター (J10)**

|     | ジャンパーピンコネクターペア |     |  | 機能                           |  |
|-----|----------------|-----|--|------------------------------|--|
| Pin | ≂              | Pin |  |                              |  |
|     |                |     |  | プッシュスイッチを SmartMCD の IO7 に接続 |  |
|     | ∙∩a            |     |  | プッシュスイッチを SmartMCD の IO9 に接続 |  |

**表 4.2 プッシュスイッチジャンパーピンコネクター (J10) 仕様**

## <span id="page-29-0"></span>**4.1.7. スライドスイッチ (SW3)**

スライドスイッチです。スライドスイッチの方向によりスイッチ出力 (DIR) には H または L レベルが出力されます。ジャンパー ピンコネクター (J11) により SmartMCD (U1) に接続されます。ソフトウェアによりモーター回転方向の切り替ええなどに使 用されます。

![](_page_29_Figure_4.jpeg)

**図 4.7 スライドスイッチ (SW3)**

## <span id="page-29-1"></span>**4.1.8. スライドスイッチジャンパーピンコネクター (J11)**

ジャンパーピンで接続することにより、スライドスイッチ (SW3) の出力 (DIR) が SmartMCD (U1) の IO8 あるいは IO9 に接続されます。 **Pin 1 Pin 2**

![](_page_29_Picture_8.jpeg)

**図 4.8 スライドスイッチジャンパーピンコネクター (J11)**

**表 4.3 スライドスイッチジャンパーピンコネクター (J11) 仕様**

![](_page_29_Picture_294.jpeg)

## <span id="page-29-2"></span>**4.1.9. 起動モードスイッチ (SW2)**

SmartMCD (U1) 起動時のモードを選択するスイッチです。リセットが解除された際に MD0、MD1 の設定により、 Normal モード、Flash Download モード、Debug モードが選択されます。

![](_page_29_Picture_14.jpeg)

**図 4.9 起動モード選択スイッチ (SW2)**

#### **表 4.4 起動モードスイッチ (SW2) 仕様**

![](_page_29_Picture_295.jpeg)

## <span id="page-30-0"></span>**4.1.10. ポテンショメーター (P1)**

ポテンショメーターです。回転方向により電圧出力レベル (POT) が 0 ~ 5 V に変化します。ジャンパーピンコネクター (J16) により SmartMCD (U1) に接続されます。ソフトウェアによりモーター回転数の変更などに使用されます。

![](_page_30_Picture_4.jpeg)

#### <span id="page-30-1"></span>**4.1.11. TEMP-POT 信号ジャンパーピンコネクター (J16)**

ジャンパーピンで接続することにより、インバーター回路の温度測定用の NTC (オンボードインバーターの場合は RT1) の分 圧出力 (TEMP)、ポテンショメーター (P1) の電圧出力 (POT) が SmartMCD (U1) の IO7 あるいは IO8 に接続され ます。

![](_page_30_Picture_7.jpeg)

**図 4.11 TEMP-POT ジャンパーピンコネクター (J16)**

![](_page_30_Picture_268.jpeg)

#### **表 4.5 TEMP-POT ジャンパーピンコネクター (J16) 仕様**

## <span id="page-31-0"></span>**4.1.12. DBGO 信号出力コネクター (J18)**

SmartMCD (U1) のデバッグ信号出力 (DGBO) を外部モニターするためのコネクターです。

![](_page_31_Figure_4.jpeg)

**図 4.12 DBGO 信号出力コネクター (J18)**

**表 4.6 DBGO 信号出力コネクター (J18) 仕様**

![](_page_31_Picture_260.jpeg)

## <span id="page-31-1"></span>**4.1.13. DBGO 信号ジャンパーピンコネクター (J13)**

SmartMCD (U1) の IO7, IO8 あるいは IO9 から出力されるデバッグ信号 (DBGO) を選択して DBGO 信号出力コ ネクター (J18) に接続します。

![](_page_31_Picture_10.jpeg)

**図 4.13 DGBO 信号ジャンパーピンコネクター (J13)**

| ジャンパーピンコネクターペア |             |     |      | 機能                        |  |  |
|----------------|-------------|-----|------|---------------------------|--|--|
| Pin            | ネット名        | Pin | ネット名 |                           |  |  |
|                | <b>DBGO</b> |     | IO7  | DBGO を SmartMCD の IO7 に接続 |  |  |
|                | <b>DBGO</b> |     | IO8  | DBGO を SmartMCD の IO8 に接続 |  |  |
|                | <b>DBGO</b> |     | IO9  | DBGO を SmartMCD の IO9 に接続 |  |  |

**表 4.7 DGBO 信号ジャンパーピンコネクター (J13) 仕様**

## <span id="page-32-0"></span>**4.1.14. SWD 接続コネクター (J4)**

外部から SmartMCD (U1) に SWD インターフェースで接続するためのコネクターです。SWD 信号ジャンパーピンコネク ター (J6) を経由して SmartMCD (U1) に接続されます。

![](_page_32_Picture_4.jpeg)

**図 4.14 SWD 接続コネクター (J4)**

![](_page_32_Picture_311.jpeg)

#### **表 4.8 SWD 接続コネクター (J4) 仕様**

### <span id="page-32-1"></span>**4.1.15. SWD 信号ジャンパーピンコネクター (J6)**

ジャンパーピンで接続することにより、SWD 接続コネクター (J4) の SWDIO ピンが SmartMCD (U1) の IO10 に、 SWCLK ピンが IO11 に接続されます。

![](_page_32_Picture_10.jpeg)

**図 4.15 SWD 信号ジャンパーピンコネクター (J6)**

| ₩ ॅः ऽ ः □ □ □ □ □ □ □ □ □ □ □ □ □ □ □ □ □<br>1997 LL145 |       |     |                                                                     |  |  |  |  |
|----------------------------------------------------------|-------|-----|---------------------------------------------------------------------|--|--|--|--|
| ジャンパーピンコネクターペア                                           |       |     |                                                                     |  |  |  |  |
| Pin                                                      | ネット名  | Pin | ネット名                                                                |  |  |  |  |
|                                                          | SWDIO |     | IO10                                                                |  |  |  |  |
|                                                          | SWCLK |     | 機能<br>SWDIOをSmartMCDのIO10に接続<br>SWCLK を SmartMCD の IO11 に接続<br>IN 1 |  |  |  |  |

**表 4.9 SWD 信号ジャンパーピンコネクター (J6) 仕様**

## <span id="page-33-0"></span>**4.1.16. EEPROM 接続ジャンパーピンコネクター (J17)**

ジャンパーピンで接続することにより、EEPROM (U8) に接続できます。

![](_page_33_Picture_4.jpeg)

**図 4.16 EEPROM 接続ジャンパーピンコネクター (J17)**

#### **表 4.10 EEPROM 接続ジャンパーピンコネクター (J17) 仕様**

![](_page_33_Picture_232.jpeg)

## <span id="page-34-0"></span>**4.1.17. LED (LED1, LED2, LED3)**

LED1, LED2, LED3 はソフトウェアにより動作状態が表示されます。LED 信号ジャンパーピンコネクター (J7) を経由し て SmartMCD (U1) に接続されます。各 LED の入力信号 (LED1, LED2, LED3) が H レベルの際に LED が点灯し ます。

![](_page_34_Picture_4.jpeg)

**図 4.17 LED (LED1, LED2, LED3)**

## <span id="page-34-1"></span>**4.1.18. LED 信号ジャンパーピンコネクター (J7)**

ジャンパーピンで接続することにより、LED1 が SmartMCD (U1) の IO7 に、LED2 が IO8 に、LED3 が IO9 に接続さ れます。

![](_page_34_Picture_8.jpeg)

**図 4.18 LED 信号ジャンパーピンコネクター (J7)**

**表 4.11 LED 信号ジャンパーピンコネクター (J7) 仕様**

| ジャンパーピンコネクターペア |      |     |       | 機能                        |  |
|----------------|------|-----|-------|---------------------------|--|
| Pin            | ネット名 | Pin | ネット名  |                           |  |
|                | IO7  |     | I FD1 | LED1 を SmartMCD の IO7 を接続 |  |
|                | IO8  |     | I FD2 | LED2 を SmartMCD の IO8 に接続 |  |
|                | IN 9 |     | I FD3 | LED3 を SmartMCD の IO9 に接続 |  |

## <span id="page-34-2"></span>**4.1.19. VCP ジャンパーピンコネクター (J12)**

ジャンパーピンで接続することにより、VCP (チャージポンプ電源出力) が SmartMCD (U1) の IO7 あるいは IO8 に接 続されます。

![](_page_34_Figure_14.jpeg)

**図 4.19 VCP ジャンパーピンコネクター (J12)**

![](_page_34_Picture_381.jpeg)

![](_page_34_Picture_382.jpeg)

## <span id="page-35-0"></span>**4.1.20. シリアル通信用 USB コネクター (CN3)**

外部機器などからSmartMCD (U1) にUSB-UARTコンバーター (U9) を経由してシリアル通信をする際に使用します。 USB Type-C ®コネクターを使用しています。

![](_page_35_Picture_4.jpeg)

**図 4.20 シリアル通信用 USB コネクター (CN3)**

![](_page_35_Picture_214.jpeg)

**表 4.13 シリアル通信用 USB コネクター (CN3) 仕様**

## <span id="page-35-1"></span>**4.1.21. LED (TX, RX)**

SmartMCD (U10) のシリアル送受信時に、それぞれ TX, RX が点灯します。

![](_page_35_Picture_10.jpeg)

**図 4.21 LED (TX, RX)**

## <span id="page-36-0"></span>**4.1.22. UART-RX 信号ジャンパーピンコネクター (J14)**

ジャンパーピンで接続することにより、USB-UART コンバーター (U9) からの受信信号 (UART-RX) が SmartMCD (U1) の IO0, IO3, IO7 あるいは IO10 に接続されます。

![](_page_36_Picture_4.jpeg)

**図 4.22 UART-RX 信号ジャンパーピンコネクター (J14)**

#### **表 4.14 UART-RX 信号ジャンパーピンコネクター (J14) 仕様**

![](_page_36_Picture_381.jpeg)

## <span id="page-36-1"></span>**4.1.23. UART-TX 信号ジャンパーピンコネクター (J15)**

ジャンパーピンで接続することにより、USB-UART コンバーター (U9) への送信信号 (UART-TX) が SmartMCD (U1) の IO1, IO4, IO8 あるいは IO11 に接続されます。

![](_page_36_Picture_10.jpeg)

**図 4.23 UART-TX 信号ジャンパーピンコネクター (J15)**

![](_page_36_Picture_382.jpeg)

![](_page_36_Picture_383.jpeg)

## <span id="page-37-0"></span>**4.1.24. ホールセンサー接続端子 (TB3, TB4, TB5)**

ホールセンサー入力および5 Vの出力端子です。本デザインは、各相のホールセンサー出力を使用しホールセンサー内蔵 モーターを制御することも可能です。

![](_page_37_Picture_4.jpeg)

**図 4.24 ホールセンサー接続端子 (TB3, TB4, TB5)**

![](_page_37_Picture_176.jpeg)

![](_page_37_Picture_177.jpeg)

#### **表 4.17 ホールセンサー接続端子 (TB4) 仕様**

![](_page_37_Picture_178.jpeg)

#### **表 4.18 ホールセンサー接続端子 (TB5) 仕様**

![](_page_37_Picture_179.jpeg)

## <span id="page-38-0"></span>**4.1.25. ホールセンサー接続端子ジャンパーピンコネクター (J8, J9)**

J8 はジャンパーピンで接続することにより、外部から入力されたホールセンサー信号 (HALL-U, HALL-V, HALL-W) を 5 V でプルアップします。J9 はジャンパーピンで接続することにより、HALL-U (TB3) が SmartMCD (U1) の IO0 に、 HALL-V (TB4) が IO1 に、HALL-W (TB4) が IO2 に接続されます。

![](_page_38_Picture_4.jpeg)

**図 4.25 ホールセンサー接続端子ジャンパーピンコネクター (J8)**

| ジャンパーピンコネクターペア |      |     |               | 機能                  |  |
|----------------|------|-----|---------------|---------------------|--|
| Pın            | ネットタ | Pin | ネット名          |                     |  |
|                |      |     | HALL-W        | HALL-W を5Vでプルアップ    |  |
|                |      |     | <b>HALL-V</b> | HALL-V を 5 Ⅴ でプルアップ |  |
|                |      |     | <b>HALL-U</b> | HALL-U を 5 V でプルアップ |  |

**表 4.19 ホールセンサー接続端子ジャンパーピンコネクター (J8) 仕様**

![](_page_38_Picture_8.jpeg)

**図 4.26 ホールセンサー接続端子ジャンパーピンコネクター (J9)**

| ジャンパーピンコネクターペア |      |     |            | 機能                          |  |  |
|----------------|------|-----|------------|-----------------------------|--|--|
| Pin            | ネット名 | Pin | ネット名       |                             |  |  |
|                | IO0  |     | $HAI$ $-U$ | HALL−U を SmartMCD の IO0 に接続 |  |  |
|                | IN 1 |     | HAI I-V    | HALL-V を SmartMCD の IO1 に接続 |  |  |
|                |      |     | HAI I-W    | HALL-W を SmartMCD の IO2 に接続 |  |  |

**表 4.20 ホールセンサー接続端子ジャンパーピンコネクター (J9) 仕様**

## <span id="page-39-0"></span>**4.1.26. テスト用ピンヘッダー (HDR1)**

SmartMCD (U1) の IO0 ~ IO11 ならびに 5 V 電源、GND に接続が可能なピンヘッダーです。

![](_page_39_Figure_4.jpeg)

**図 4.27 テスト用ピンヘッダー (HDR1)**

![](_page_39_Picture_283.jpeg)

**表 4.21 テスト用ピンヘッダー (HDR1) 仕様**

## <span id="page-40-0"></span>**4.1.27. デバッグ用 USB コネクター (CN2)**

**TOSHIBA** 

CMSIS-DAP (U2) を使用してSWDインターフェースによるプログラム/デバッグを行う際に使用します。USB Type-C ®コ ネクターを使用しています。

![](_page_40_Picture_3.jpeg)

**図 4.28 デバッグ用 USB コネクター (CN2)**

#### **表 4.22 デバッグ用 USB コネクター (CN2) 仕様**

![](_page_40_Picture_286.jpeg)

#### <span id="page-40-1"></span>**4.1.28. CMSIS-DAP 用シリアルポートプログラミングコネクター (J2)**

CMSIS-DAP (U2) の Flash メモリーにシリアルポートを使用してプログラム書き込みを行うコネクターです。

![](_page_40_Picture_9.jpeg)

**図 4.29 CMSIS-DAP 用シリアルポートプログラミングコネクター (J2)**

#### **表 4.23 CMSIS-DAP 用シリアルポートプログラミングコネクター (J2) 仕様**

![](_page_40_Picture_287.jpeg)

## <span id="page-41-0"></span>**4.1.29. CMSIS-DAP 用 SWD コネクター (J3)**

CMSIS-DAP (U2) に SWD を使用してデバッグを行うコネクターです。

![](_page_41_Picture_4.jpeg)

#### **図 4.30 CMSIS-DAP 用 SWD コネクター (J3)**

![](_page_41_Picture_177.jpeg)

![](_page_41_Picture_178.jpeg)

## <span id="page-41-1"></span>**4.1.30. LED (RUN, COM)**

RUN, COM は CMSIS-DAP (U2) の動作状態を表示します。

![](_page_41_Picture_10.jpeg)

**図 4.31 LED (RUN, COM)**

## <span id="page-42-0"></span>**4.1.31. プログラム/デバッグスイッチ (SW1)**

SmartMCD (U1) のプログラム/デバッグをどこから行うか選択するためのスイッチです。以下の選択が可能です。

![](_page_42_Picture_4.jpeg)

**図 4.32 プログラム/デバッグスイッチ (SW1)**

#### **表 4.25 プログラム/デバッグスイッチ (SW1) 仕様**

![](_page_42_Picture_238.jpeg)

## <span id="page-42-1"></span>**4.1.32. 3 相ブラシレスモーターコネクター (CN1)**

オンボードインバーターを使用する際に3相ブラシレスモーターを接続します。

![](_page_42_Picture_10.jpeg)

**図 4.33 3 相ブラシレスモーターコネクター (CN1)**

![](_page_42_Picture_239.jpeg)

![](_page_42_Picture_240.jpeg)

### <span id="page-42-2"></span>**4.1.33. LIN 入出力端子 (TB2)**

LINの入出力端子です。

![](_page_42_Picture_16.jpeg)

**図 4.34 LIN 入出力端子 (TB2)**

#### **表 4.27 LIN 入出力端子 (TB2) 仕様**

![](_page_42_Picture_241.jpeg)

## <span id="page-43-0"></span>**4.1.34. インバーター回路ジャンパーピンコネクター (J5)**

インバーター回路を接続するためのコネクターです。全てジャンパーピンを接続すると、メイン基板上のオンボードインバーターに 接続されます。外部インバーターを使用する際は、ジャンパーピンを全て取り外し、このコネクターを介して外部インバーター基板 をメイン基板上にスタック接続します。

U JI  $J<sub>5</sub>$  $1$  c  $\frac{1}{2}$   $\frac{1}{2}$ E  $\overline{2}$  $3 \nE$ Б  $\overline{4}$  $5<sup>2</sup>$  $\cdot$  5 6  $\bullet$  3  $7<sup>2</sup>$  $9 \t= 1$   $10$  $11$   $\bullet$   $\bullet$   $\bullet$   $\bullet$   $\bullet$   $12$  $13$   $\overline{6}$   $\cdot$   $\cdot$   $\overline{20}$   $\overline{14}$  $15\sqrt{2}$   $\rightarrow$   $\sqrt{2}$ ,  $16$  $17$   $\sqrt{6}$   $\sqrt{20}$   $-18$  $21\sqrt{2}$   $22$  $23\sqrt{2}$  $25\sqrt{25}$ **3** 26  $27 \in \boxed{27}$ 28  $\frac{24}{1}$  30 30 31 34  $33 \sqrt{2}$ 36  $35 \overline{6}$ -9  $\rightarrow$  $37 \, \text{C}$ 38 39  $\geq 40$ 

**図 4.35 インバーター回路ジャンパーピンコネクター (J5)**

| ジャンパーピンコネクターペア |             |     |                 | 機能                   |
|----------------|-------------|-----|-----------------|----------------------|
| Pin            | ネット名        | Pin | ネット名            |                      |
| 1              | <b>VBAT</b> | 2   | <b>VBAT INT</b> | VBAT をオンボードインバーターに接続 |
| 3              | VBAT        | 4   | VBAT INT        | VBAT をオンボードインバーターに接続 |
| $\overline{5}$ | <b>VBAT</b> | 6   | VBAT INT        | VBAT をオンボードインバーターに接続 |
| 7              | TEMP        | 8   | <b>TEMP INT</b> | TEMP をオンボードインバーターに接続 |
| 9              | GLW         | 10  | G LS W          | GLW をオンボードインバーターに接続  |
| 11             | W           | 12  | M W             | W をオンボードインバーターに接続    |
| 13             | <b>GHW</b>  | 14  | G HS W          | GHW をオンボードインバーターに接続  |
| 15             | GLV         | 16  | G LS V          | GLV をオンボードインバーターに接続  |
| 17             | V           | 18  | M V             | V をオンボードインバーターに接続    |
| 19             | <b>GHV</b>  | 20  | G HS V          | GHV をオンボードインバーターに接続  |
| 21             | GLU         | 22  | G LS V          | GLU をオンボードインバーターに接続  |
| 23             | U           | 24  | M U             | U をオンボードインバーターに接続    |
| 25             | GHU         | 26  | G HS U          | GHU をオンボードインバーターに接続  |
| 27             | <b>SLC</b>  | 28  | SLC INT         | SLC をオンボードインバーターに接続  |
| 29             | <b>RSH</b>  | 30  | RSH INT         | RSH をオンボードインバーターに接続  |
| 31             | <b>RSL</b>  | 32  | RSL INT         | RSL をオンボードインバーターに接続  |
| 33             | COM         | 34  | COM INT         | COM をオンボードインバーターに接続  |
| 35             | <b>GND</b>  | 36  | <b>GND INT</b>  | GND をオンボードインバーターに接続  |
| 37             | <b>GND</b>  | 38  | <b>GND INT</b>  | GND をオンボードインバーターに接続  |
| 39             | GND         | 40  | GND INT         | GND をオンボードインバーターに接続  |

**表 4.28 インバーター回路ジャンパーピンコネクター (J5) 仕様**

## <span id="page-44-0"></span>**4.1.35. LED (FLT1)**

FLT1 はインバーター回路 (オンボードインバーター、外部インバーター) のバス電流が過電流を検出した際に点灯します。

![](_page_44_Picture_4.jpeg)

### <span id="page-44-1"></span>**4.1.36. テストピン (GND)**

GND に接続されているテストピンです。

![](_page_44_Picture_7.jpeg)

**図 4.37 テストピン (TP2)**

![](_page_44_Picture_9.jpeg)

**図 4.38 テストピン (TP3)**

<span id="page-45-0"></span>**4.2.各部の名称と機能(外部インバーター基板)**

<span id="page-45-1"></span>**4.2.1. 3 相ブラシレスモーターコネクター (CN1)**

外部インバーターを使用する際に3相ブラシレスモーターを接続します。

![](_page_45_Picture_5.jpeg)

**図 4.39 3 相ブラシレスモーターコネクター (CN1)**

#### **表 4.29 3 相ブラシレスモーターコネクター (CN1) 仕様**

![](_page_45_Picture_179.jpeg)

#### <span id="page-45-2"></span>**4.2.2. 電源入力端子 (CN2)**

外部インバーターを使用する際の電源 (VBAT) の入力端子です。

![](_page_45_Picture_11.jpeg)

**図 4.40 電源入力端子 (CN2)**

#### **表 4.30 電源入力端子 (CN2) 仕様**

![](_page_45_Picture_180.jpeg)

## <span id="page-46-0"></span>**4.2.3. メイン基板接続コネクター (J1)**

メイン基板のインバーター回路ジャンパーピンコネクター (J4) にスタック接続して外部インバーターを動作させます。

![](_page_46_Picture_4.jpeg)

**図 4.41 メイン基板接続コネクター (J1)**

|                |                   | 機能                             |                |        |
|----------------|-------------------|--------------------------------|----------------|--------|
| Pin            | 补小名               |                                | Pin            | 补小名    |
| 1              | VBAT              | V <sub>BAT</sub> (メイン基板へ供給)    | 2              | (n.c.) |
| 3              | VBAT              | (メイン基板へ供給)<br>$V_{BAT}$        | 4              | (n.c.) |
| $\overline{5}$ | VBAT              | (メイン基板へ供給)<br>V <sub>BAT</sub> | 6              | (n.c.) |
| 7              | TEMP INT          | メイン基板からの信号                     | $\overline{8}$ | (n.c.  |
| 9              | G LS W            | メイン基板からの信号                     | 10             | (n.c.) |
| 11             | M W               | メイン基板からの信号                     | 12             | n.c.)  |
| 13             | HS W<br>G.        | メイン基板からの信号                     | 14             | (n.c.) |
| 15             | G LS W            | メイン基板からの信号                     | 16             | (n.c.) |
| 17             | M V               | メイン基板からの信号                     | 18             | (n.c.) |
| 19             | G HS V            | メイン基板からの信号                     | 20             | (n.c.) |
| 21             | G LS V            | メイン基板からの信号                     | 22             | (n.c.) |
| 23             | M U               | メイン基板からの信号                     | 24             | (n.c.) |
| 25             | G<br>HS U         | メイン基板からの信号                     | 26             | n.c.)  |
| 27             | SLC INT           | メイン基板からの信号                     | 28             | n.c.)  |
| 29             | <b>RSH</b><br>INT | メイン基板からの信号                     | 30             | (n.c.) |
| 31             | RSL INT           | メイン基板からの信号                     | 32             | (n.c.) |
| 33             | COM INT           | メイン基板からの信号                     | 34             | (n.c.) |
| 35             | <b>GND</b>        | <b>GND</b>                     | 36             | n.c.]  |
| 37             | <b>GND</b>        | GND                            | 38             | (n.c.) |
| 39             | GND               | <b>GND</b>                     | 40             | n.c.   |

**表 4.31 メイン基板接続コネクター (J1)**

## <span id="page-47-0"></span>**5. 動作確認**

#### <span id="page-47-1"></span>**5.1.準備**

#### <span id="page-47-2"></span>**5.1.1. SmartMCD へのデバッガー接続 (CMSIS-DAP 使用時)**

- ・ メイン基板の起動モードスイッチ (SW2) の MD1 を'OFF'、MD0 を'ON'にしてください。 (Debug モード)
- ・ メイン基板のプログラム/デバッグスイッチ (SW1) を 'INT' 側に設定してください。
- ・ メイン基板のデバッグ用 USB コネクター (CN2) にデバッガーを動作させる PC を USB ケーブルで接続します。

#### <span id="page-47-3"></span>**5.1.2. SmartMCD へのデバッガー接続 (SWD ケーブル使用時)**

- ・ メイン基板の起動モードスイッチ (SW2) の MD1 を'OFF'、MD0 を'ON'にしてください。 (Debug モード)
- ・ メイン基板のプログラム/デバッグスイッチ (SW1) を 'EXT' 側に設定してください。
- ・ メイン基板の SWD 信号ジャンパーピンコネクター (J6) の2つのジャンパーピンをジャンパーしてください。また、これ以外に SmartMCD (U1) の IO10 ならびに IO11 に接続されているジャンパーピンがあれば取り外してください。
- ・ メイン基板の SWD 接続コネクター (J4) にデバッガーの SWD ケーブルを接続します。

#### <span id="page-47-4"></span>**5.2.動作確認方法**

#### <span id="page-47-5"></span>**5.2.1. オンボードインバーターによるモーター駆動**

- ・ メイン基板のインバーター回路ジャンパーピンコネクター (J5) に全てジャンパーピンを接続します。
- ・ メイン基板の 3 相ブラシレスモーターコネクター (CN1) にモーターを接続します。
- ・ メイン基板の電源入力端子 (TB1) に電源を接続し、投入します。

![](_page_47_Figure_18.jpeg)

**ジャンパーピンをすべて接続**

![](_page_47_Figure_20.jpeg)

・

#### <span id="page-48-0"></span>**5.2.2. 外部インバーターによるモーター駆動**

- ・ メイン基板のインバーター回路ジャンパーピンコネクター (J5) のジャンパーピンをすべて取り外します。
- ・ メイン基板のインバーター回路ジャンパーピンコネクター (J5) と外部インバーター基板のメイン基板接続コネクター (J1) をスタック接続します。
- ・ 外部インバーター基板の 3 相ブラシレスモーターコネクター (CN1) にモーターを接続します。
- ・ 外部インバーター基板の電源入力端子 (CN2) に電源を接続し、投入します。

![](_page_48_Picture_7.jpeg)

#### **図 5.2 外部インバーターによるモーター駆動**

### <span id="page-48-1"></span>**5.3.使用時の注意事項**

動作にあたっては特に以下に注意ください。

- ・ 通電前にコネクターの極性が正しいことを確認してください。
- ・ 動作確認の際は、安全のため基板やモーター等をアクリルケースで覆うなどして使用してください。
- ・ MOSFET 等は動作中に発熱します。また基板上には高電圧が発生している箇所もあります。基板の取り扱いの際には 火傷や感電等に十分注意してください。
- ※ USB Type-C®、USB-C®は、USB Implementers Forum の登録商標です。
- ※ SmartMCD™は、東芝デバイス&ストレージ株式会社の商標です。
- ※ その他の社名・商品名・サービス名などは、それぞれ各社が商標として使用している場合があります。

## **ご利用規約**

本規約は、お客様と東芝デバイス&ストレージ株式会社(以下「当社」といいます)との間で、当社半導体製品を搭載した機 器を設計する際に参考となるドキュメント及びデータ(以下「本リファレンスデザイン」といいます)の使用に関する条件を定めるもので す。お客様は本規約を遵守しなければなりません。

#### **第1条 禁止事項**

お客様の禁止事項は、以下の通りです。

1. 本リファレンスデザインは、機器設計の参考データとして使用されることを意図しています。信頼性検証など、それ以外の目的に は使用しないでください。

2. 本リファレンスデザインを販売、譲渡、貸与等しないでください。

3. 本リファレンスデザインは、高低温・多湿・強電磁界などの対環境評価には使用できません。

4. 本リファレンスデザインを、国内外の法令、規則及び命令により、製造、使用、販売を禁止されている製品に使用しないでくだ さい。

#### **第2条 保証制限等**

1. 本リファレンスデザインは、技術の進歩などにより予告なしに変更されることがあります。

2. 本リファレンスデザインは参考用のデータです。当社は、データ及び情報の正確性、完全性に関して一切の保証をいたしませ ん。

3. 半導体素子は誤作動したり故障したりすることがあります。本リファレンスデザインを参考に機器設計を行う場合は、誤作動や 故障により生命・身体・財産が侵害されることのないように、お客様の責任において、お客様のハードウェア・ソフトウェア・システムに 必要な安全設計を行うことをお願いします。また、使用されている半導体素子に関する最新の情報(半導体信頼性ハンドブッ ク、仕様書、データシート、アプリケーションノートなど)をご確認の上、これに従ってください。

4. 本リファレンスデザインを参考に機器設計を行う場合は、システム全体で十分に評価し、お客様の責任において適用可否を判 断して下さい。当社は、適用可否に対する責任は負いません。

5. 本リファレンスデザインは、その使用に際して当社及び第三者の知的財産権その他の権利に対する保証又は実施権の許諾を 行うものではありません。

6. 当社は、本リファレンスデザインに関して、明示的にも黙示的にも一切の保証(機能動作の保証、商品性の保証、特定目 的への合致の保証、情報の正確性の保証、第三者の権利の非侵害保証を含むがこれに限らない。)をせず、また当社は、本リ ファレンスデザインに関する一切の損害(間接損害、結果的損害、特別損害、付随的損害、逸失利益、機会損失、休業損 害、データ喪失等を含むがこれに限らない。)につき一切の責任を負いません。

#### **第 3 条 契約期間**

本リファレンスデザインをダウンロード又は使用することをもって、お客様は本規約に同意したものとみなされます。本規約は予告な しに変更される場合があります。当社は、理由の如何を問わずいつでも本規約を解除することができます。本規約が解除された場 合は、お客様は本リファレンスデザインを破棄しなければなりません。さらに当社が要求した場合には、お客様は破棄したことを証す る書面を当社に提出しなければなりません。

#### **第 4 条 輸出管理**

お客様は本リファレンスデザインを、大量破壊兵器の開発等の目的、軍事利用の目的、あるいはその他軍事用途の目的で使用 してはなりません。また、お客様は「外国為替及び外国貿易法」、「米国輸出管理規則」等、適用ある輸出関連法令を遵守しな ければなりません。

#### **第 5 条 準拠法**

本規約の準拠法は日本法とします。

#### **第 6 条 管轄裁判所**

本リファレンスデザインに関する全ての紛争については、別段の定めがない限り東京地方裁判所を第一審の専属管轄裁判所とし ます。